# 2 三井住友信託銀行

# 三井住友信託ダイレクト

ご利用の手引き詳細版

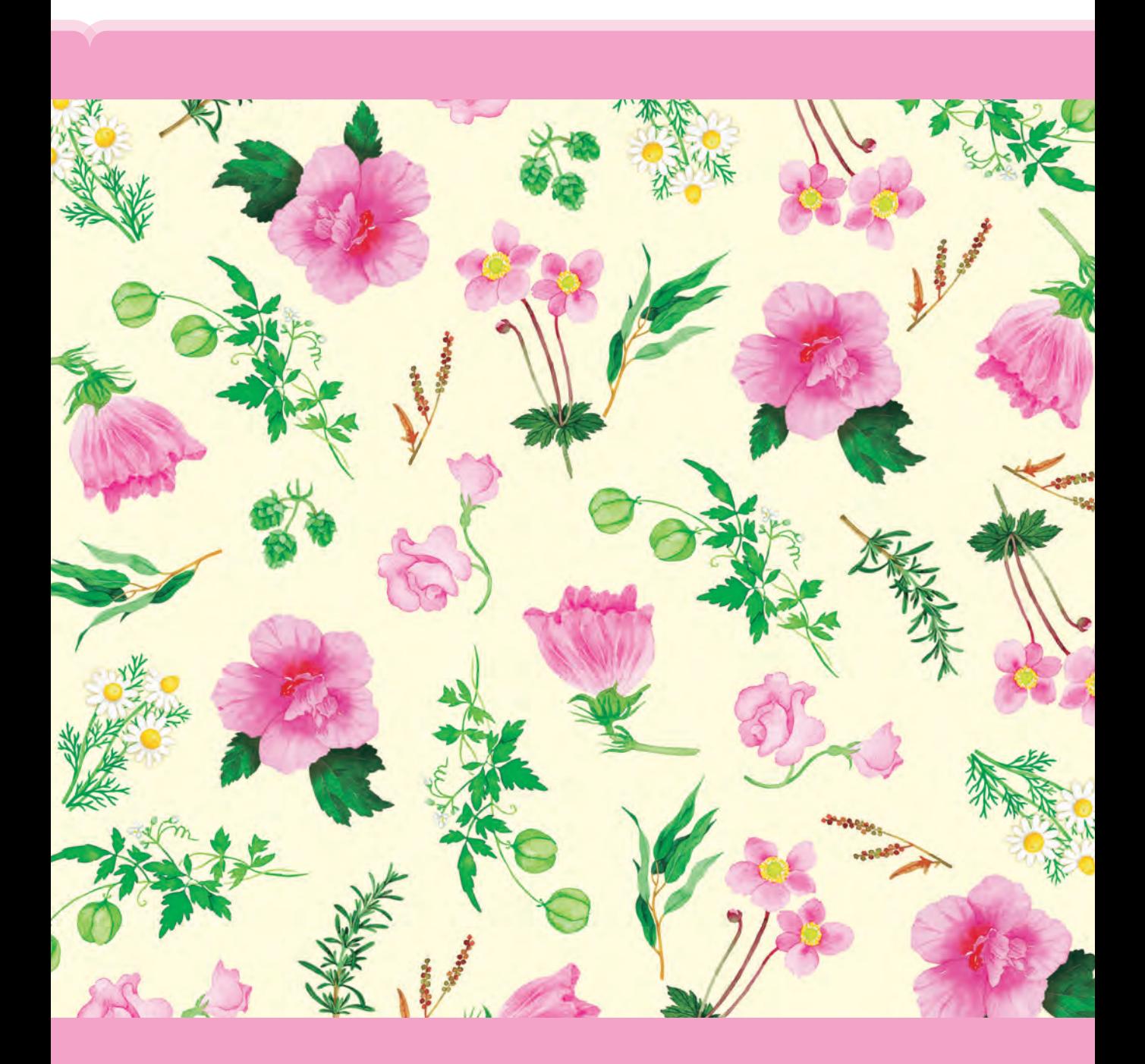

# <span id="page-1-0"></span>三开住友信託ダイレクトご利用の手引き <mark>詳細版</mark>

### 三井住友信託ダイレクトにお申し込みいただき、ありがとうございます。

三井住友信託ダイレクトは、パソコンやスマートフォン、お電話を通じて、 残高照会や振り込みができる 便利なサービスです。時間と場所を選ばずスムーズにお取引できます。

### **■インターネットバンキングでのお取 引**

#### **パソコン・スマートフ ォンから24時間ご利用いただけます 。** ※システムメンテナンス時間を除きます。

インターネットバンキング操作方法のお問い合わせ

# 三井住友信託ダイレクト ヘルプデスク 0120-983-381

|受付時間| 平日 9:00~20:00 土・日・祝日 9:00~17:00

#### 自動音声ガイダンスが流れた後に、ご希望のサービスメニューの番号を押してください。 なお 、ガイダンス途中でのご入力も可能です。

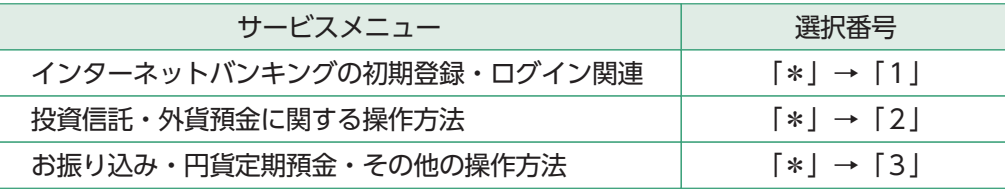

※日曜・祝日・12/31~1/3は自動音声ガイダンスは流れず、オペレーターに直接つながります。

#### **ご注 意**

①12/31~1/3の受付時間は9:00~17:00です。 ②日曜・祝日・12/31~1/3 は操作方法のご案内を承ります。利用停止解除や電話認証の 登録・変更などの手続き、ご契約内容の照会はできません。 ③最新の受付時間はホームページの「よくあるご質問・お問い合わせ」からご確認ください。

(日曜・祝日および12/31~1/3はご利用いただけません。) [利用停止解除受付時間]平日 9:00~20:00 土曜日 9:00~17:0 0

### **■テレフォンバンキングでのお取引・お問い合わせ**

### **三井住友信託ダイレクトご利用カードに記載の番号にお電話ください。 自動音声ガイダンスが流れた後に、ご希望のサービスメニューの番号を 押してください。オペレーターに直接つながります。**

#### [受付時間]平日 9:00~20:00 土曜日 9:00~17:0 0

- ・日曜・祝日および12/31~1/3はご利用いただけません。
- ・最新の受付時間はホームページの「よくあるご質問・お問い合わせ」からご確認ください。

投資 信託・外貨預金のお取引にあたっては[、P.41~42](#page-21-0)の「投資信託・外貨預金に関するご注意 事 項」をよくお読みいただき、十分ご理解いただいた上で、お客さまご目身の判断に基づきお甲し込 みください。

# **目的別 インデックス**

# はじめに

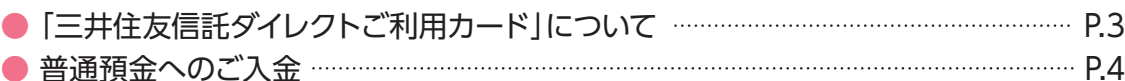

# セキュリティはしっかりしてる ?

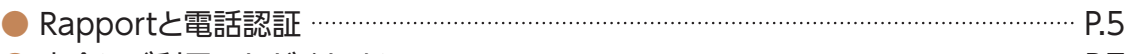

● 安全にご利用いただくために ………

#### $\bullet$  and  $\bullet$ サービス内容が知りた い

● サービス内容とご利用時 間 [P.](#page-5-0)

### ........... **pg**

[P.](#page-2-0) 4

[P.](#page-4-0)  $\overline{1}$ 

#### F٦ インターネットで取引した い

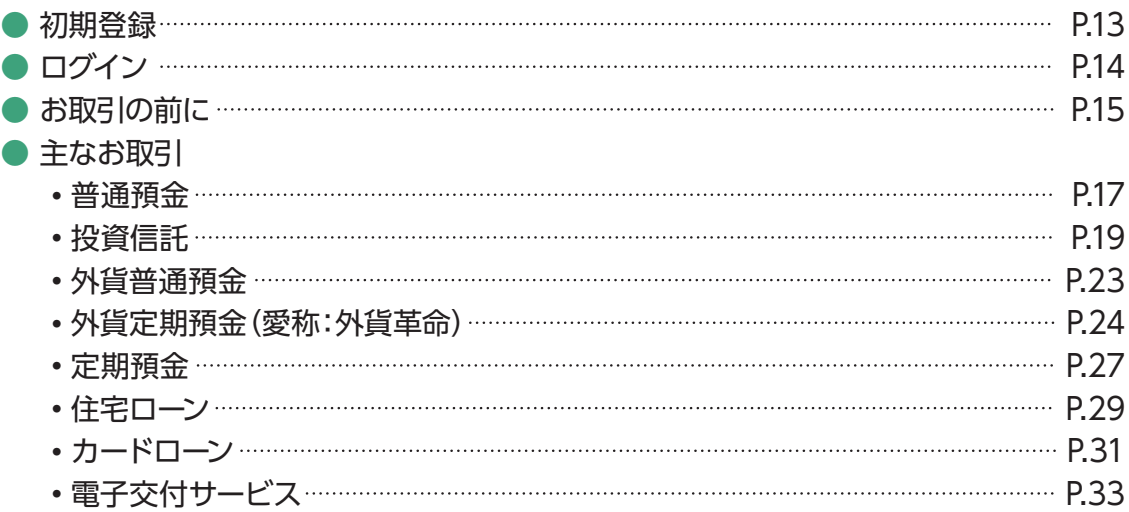

### 電話で取引したい

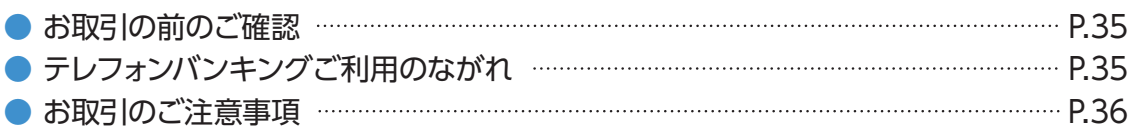

### よくあるお問い合わせ

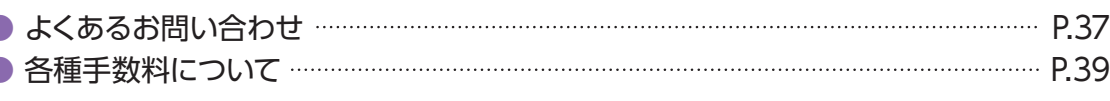

投資信託・外貨預金に関するご注意事項

................. **P41** 

<span id="page-2-0"></span>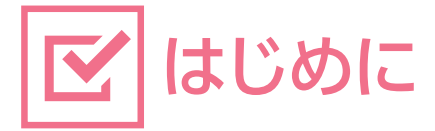

### **「三井住友信託ダイレクトご利用カード」について**

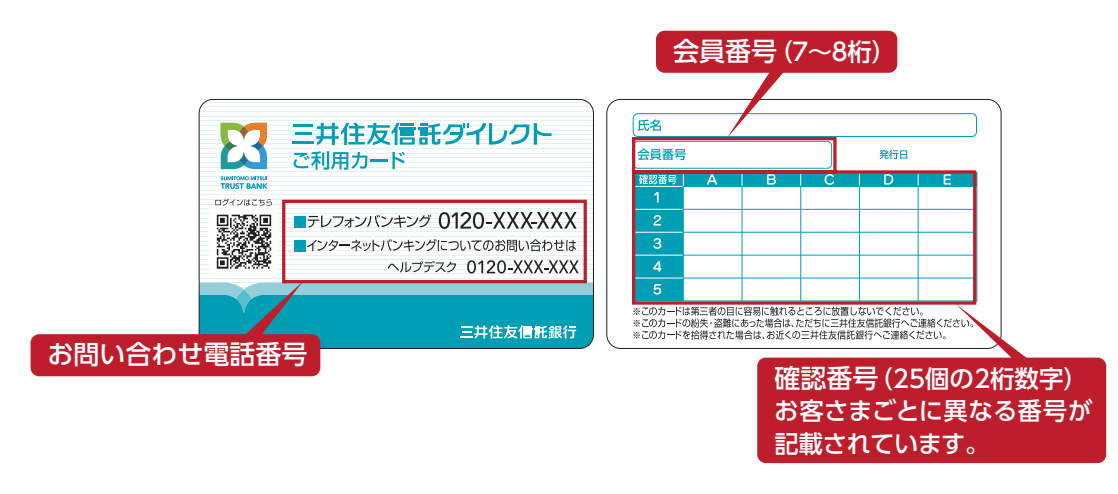

### **カードの取り扱いについて**

- 「三井住友信託ダイレクトご利用カード」は、お取引の際に必要となりますので、通帳やお届印と同様 に厳重に管理してください。
- ●「三井住友信託ダイレクトご利用カード」のご利用は契約者ご本人さま※に限ります。
- ●「三井住友信託ダイレクトご利用カード」は、キャッシュカードではございません。

※未成年の方の場合は、契約者ご本人さま、または運用管理者さまに限ります。

# <u>ノハ</u> パスワード等の管理について

● 「三井住友信託ダイレクト暗証番号(4 桁)」と「ログインパスワード(英数字4~32 桁)」および「三井 住友信託ダイレクトご利用カード」に記載の「確認番号(25 個の 2 桁数字)」は他人に知られない よう、十分にご注意ください。

### **金融機関をかたる偽メール・偽SMSにご注意ください**

電子メール等のリンクからアクセスしたサイトからインターネットバンキングにログインさせよう とするものは全て詐欺です。 絶対に個人情報を入力しないでください。

### **三井住友信託ダイレクトご利用カードを紛失された場合**

### **紛失受付ダイヤル 0120-318-321**

#### [受付時間]24時間365日

上記番号がご利用いただけない場合 045-929-2070(有料)

### **普通預金へのご入金**

### お手続きの前に、まずは普通預金にご入金ください。

普通預金へのお預け入れは、三井住友信託銀行のATMの他、以下のATMがご利用いただけます。 ATM手数料については、P.39~40をご覧ください。

コンビニATM 8 ゆうちょ銀行 AMK セフン銀行 Ernet

E-net(イーネット)マークのあるコンビニエンスストアなどでご利用になれます。ご利用いた だける店舗は、株式会社イーネットのホームページでご覧いただけます。 www.enetcom.co.jp

### 【ご注意】

コンビニエンスストアの店舗によっては、E-net(イーネット)ATM以外のATMが設置されてい る場合がございます。E-net(イーネット)ATM以外のATMでは、サービス内容が異なります。 E-net(イーネット)マークをご確認の上ご利用ください。

### 当社本支店ATMのご利用時間と手数料について

#### **■お預け入れ**

ご利用時間:平日 …………………………………… 8:45 ~ 18:00 手 数 料 : 無料

土・日・祝日はお預け入れいただけませんので、ご注意ください。

#### **■お引き出し**

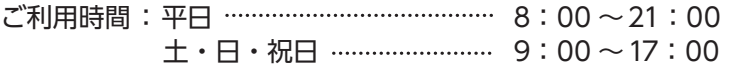

手 数 料 : 時間帯・曜日により、手数料がかかる場合がございます。

上記のご利用時間は、当社 ATM の主なご利用時間となります。ATM のご利用時間は各支店・出張所・ コンサルプラザにより異なります。詳しくは、ホームページをご覧いただくか、テレフォンバンキング までお問い合わせください。

<span id="page-3-0"></span>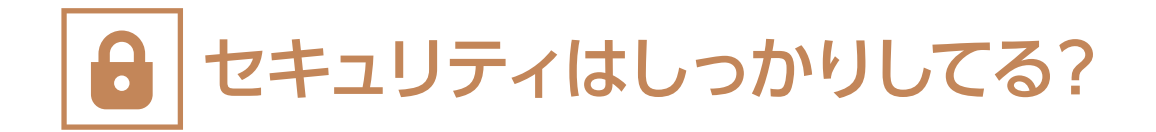

### インターネットバンキングのセキュリティ強化のため 「Rapport」と「電話認証」をご利用ください!

三井住友信託銀行では、お客さまが安心してインターネットバンキングをご利用いただけるように万全 のセキュリティを導入しております。

大切なご預金を不正利用から守るために、「Rapport」と「電話認証」をぜひご利用ください。 サービスのご利用にはインターネットバンキングでのご登録が必要です。

### **Rapportとは**

「Rapport(ラポート)」は、日本アイ・ビー・エム株式会社が提供する、インターネットバンキングを狙った ウイルス向けの対策ソフトです。パソコンのウイルス感染を原因とする、インターネットバンキングでの 不正利用を防ぎます。

#### **「Rapport」の特徴**

### Point1 **インターネットバンキングを対象としたウイルスを検知**

「Rapport」はインターネットバンキングを狙ったウイルスの検知・駆除に特化しています。他のソフト では検知できないようなウイルスも、検知することができる場合があります。

#### Point 2 **通信情報の改ざんを防止**

お客さまと当社間の通信情報を、ウイルスによる改ざんや傍受から守ります。

#### Point 3 **インストールするだけで自動的に機能**

インストールするだけで機能しますので、難しい操作はいりません。

Point 4 **使用料は無料**

使用料は無料です。インターネットバンキングにログイン後のトップページからインストールいただけます。

#### **ご注意事項**

- [Rapport] は、日本アイ・ビー・エム株式会社が提供するソフトウェアであり、当社が提供する ものではありません。
- [Rapport] を使用しても、不正ウイルスに感染する可能性が完全になくなるわけではありません。
- ●「Rapport」を利用した結果、お客さまが何らかの被害を受けた場合でも、当社は責任を負いません。
- [Rapport] はパソコン専用です。動作環境については、日本アイ・ビー・エム株式会社のホームペー ジ等でご確認ください。スマートフォンやタブレット端末ではご利用いただけません。

### **電話認証サービスとは**

お振り込みする口座が初めての場合に、三井住友信託ダイレクトご利用カードの確認番号に加えて、お 持ちの携帯電話、ご自宅の電話機等の電話番号を使って認証を行う無料のサービスです。 確認番号に電話認証を追加いただくことで、セキュリティを強化できますので、不正利用の防止に効果 的です。

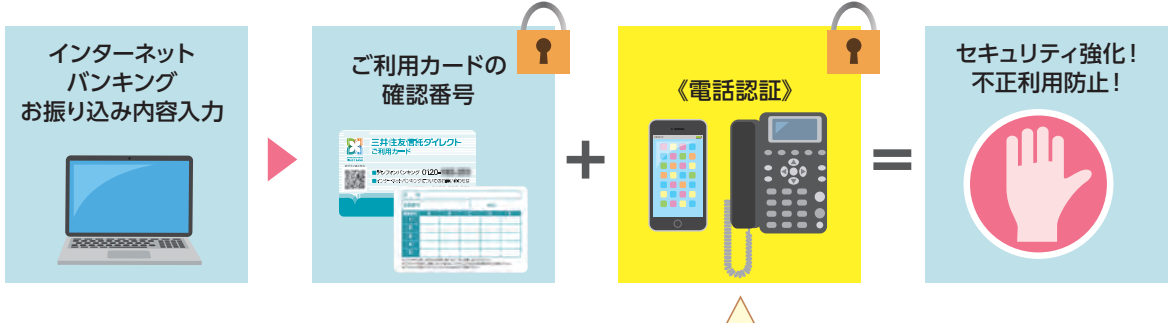

- ・普段お使いの電話機の電話番号を登録します。
- ・登録した電話番号から画面に表示される指定の認証用ダイヤルにお電話いただくことで、 **お振り込み時の認証を強化**できます。

#### **「電話認証」の特徴**

#### Point1 **不正利用の防止に効果的!**

普段お使いの電話機の電話番号を認証に利用しますので、第三者の「なりすまし」による不正利用の防 止に効果的です。

#### Point2 **専用の機器は不要!**

ご自宅の電話機や携帯電話がご利用いただけますので、専用の機器を持ち運ぶ必要がありません。

#### Point3 **ネットでカンタン手続き!**

電話認証の初回登録は、インターネットバンキングでお手続きいただけます。 2回目以降のご登録や変更は、当社ヘルプデスクでのお手続きとなりますので、第三者がインターネット で不正に電話番号を登録、変更できない仕組みになっています。

#### **ご注意事項**

- 三井住友信託ダイレクトご利用カードの確認番号の認証に加えて電話認証を行いますので、三井 住友信託ダイレクトご利用カードは引き続き必要です。
- 電話認証は、新しい振込先を指定してお振り込みされる場合と振込先登録をする場合に利用します。
- 海外からのご利用ならびに050で始まる電話番号はご利用いただけません。

### <span id="page-4-0"></span>**安全にご利用いただくために**

### セキュリティの取り組み

### なりすましを防止

- 「三井住友信託ダイレクトご利用カード」に記載の会員番号と確認番号 (25 個の 2 桁数字) に加えて、インターネットバンキングではログインパスワード、テレフォンバンキングではご登 録の三井住友信託ダイレクト暗証番号を組み合わせて、契約者ご本人さまの確認を行います。
- 一定回数以上暗証番号・パスワードを間違われた場合、お取引できない状態にいたします。

### インターネットバンキングのセキュリティ

#### ● 256bit SSL について

お客さまのお取引残高やお申込内容などを、256bit SSL方式という暗号技術を利用し、暗 号化して送受信しますので、お客さまの情報はインターネット上の第三者による盗聴や改ざ んから保護されています。

- EV SSLサーバー証明書 ご利用時の画面が正当な三井住友信託ダイレクトのサイトかどうかを、視覚的かつ容易に ご確認いただけます。
- ソフトウェアキーボード マウス操作だけでログインパスワード等を入力できる「ソフトウェアキーボード」をお使いい ただくことで、お客さまのキーボード操作を盗み取るスパイウェアによる被害を防ぎます。
- 雷子署名付き雷子メール (S/MIME)

電子メールを悪用した「フィッシング詐欺」の防止策として、インターネットバンキングから 送信する電子メールに電子署名を付けています。電子署名を付けることで、お客さまは電子 メールが正当なものであることを確認できます。

- フィッシングサイト閉鎖サービス フィッシングサイト閉鎖サービスを導入しており、24時間 365日体制で不正サイトを閉鎖し ます。
- 厳重な安全管理

強固なファイアウォールにより不正アクセスを防止するとともに、24 時間体制で外部からの アクセス状況を監視するなど、お預かりした個人情報を厳重に保管管理するための対策を実 施しています。

#### **より安全にご利用いただくためのお願い**

- インターネットバンキングをご利用中に離席される場合には、一旦ログアウトされることをお勧め します。なお、ログイン後一定時間操作がない場合は、自動的にログアウトさせていただきます。
- インターネットバンキングでは、ログイン時に前回のログイン時刻が表示されます。身に覚えのない ログイン時刻表示がないか、ログインの都度ご確認いただくことをお勧めします。
- ご利用にあたっては、必ずご自身のパソコン等をご使用ください。不特定多数の人が触れる機会のあ るパソコンや他人のパソコン等を使用してのご利用はお控えください。
- 心当たりのないメールを受信した場合、不用意に開いたり、添付ファイルを安易にダブルクリック (実行)したりしないようご注意ください。
- みだりにフリーソフトをダウンロードしたり、不審なウェブサイトへアクセスしたりしないよう、ご注意 ください。
- パソコン内やWEB サービス(フリーメールやオンラインメモ帳等) トに会員番号・ログインパスワード などの重要な情報を保存しないようにしてください。
- コンピュータウイルスに感染した際に、特にファイル交換ソフトを利用していた場合などで、パソコン 内の情報が流出するケースが発生しています。会員番号・ログインパスワードなどが第三者に知られて しまい、不正に預金が引き出されるおそれがありますので、十分にご注意ください。
- OS や各種ブラウザは、適宜最新の修正プログラムを適用することをお勧めします。
- スパイウェア対応のアンチウイルスソフトのご利用をお勧めします。パソコンを購入されたままの状態 ですと、付属のアンチウイルスソフトの更新期限が切れている場合があります。常に最新の更新ファイ ルを適用することをお勧めします。

### **ログインパスワード・三井住友信託ダイレクト暗証番号(4桁)の管理についてのお願い**

- ログインパスワード・三井住友信託ダイレクト暗証番号は決して他人に教えないでください。なお、 当社職員がログインパスワード・暗証番号をたずねることはありません。
- ログインパスワード・三井住友信託ダイレクト暗証番号は生年月日、自宅住所、電話番号、勤務先電話 番号、自動車ナンバーなどお客さま以外の方も知りえる番号は避けてご登録ください。現在のパス ワード・暗証番号がお客さま以外の方も知りえる番号の場合はすみやかにご変更ください。また、 一般的な名詞、広く知られた固有名詞、同じ数字4桁など類推されやすいものにすることも避けてくだ さい。
- ●「三井住友信託ダイレクトご利用カード」を他人に容易に奪われる状況におくこと、他人に渡す こと、ログインパスワード・三井住友信託ダイレクト暗証番号をカード上に書くことは避けてくだ さい。
- 身に覚えのない取引確認メールを受信された場合や、取引履歴にお気づきの場合は、すみやか にお取引店までご連絡ください。

#### <span id="page-5-0"></span>サービス内容が知りたい ( ) add a computed about a set of the computation of the computation of the computation of the computation of the computation of the computation of the computation of the computation of the computation of the  $\bullet$  . The set of  $\bullet$  $\bullet$   $\Box$  $\bullet$   $\blacksquare$

その他の時間に受け付けしたお手続きは翌営業日扱いとなります。

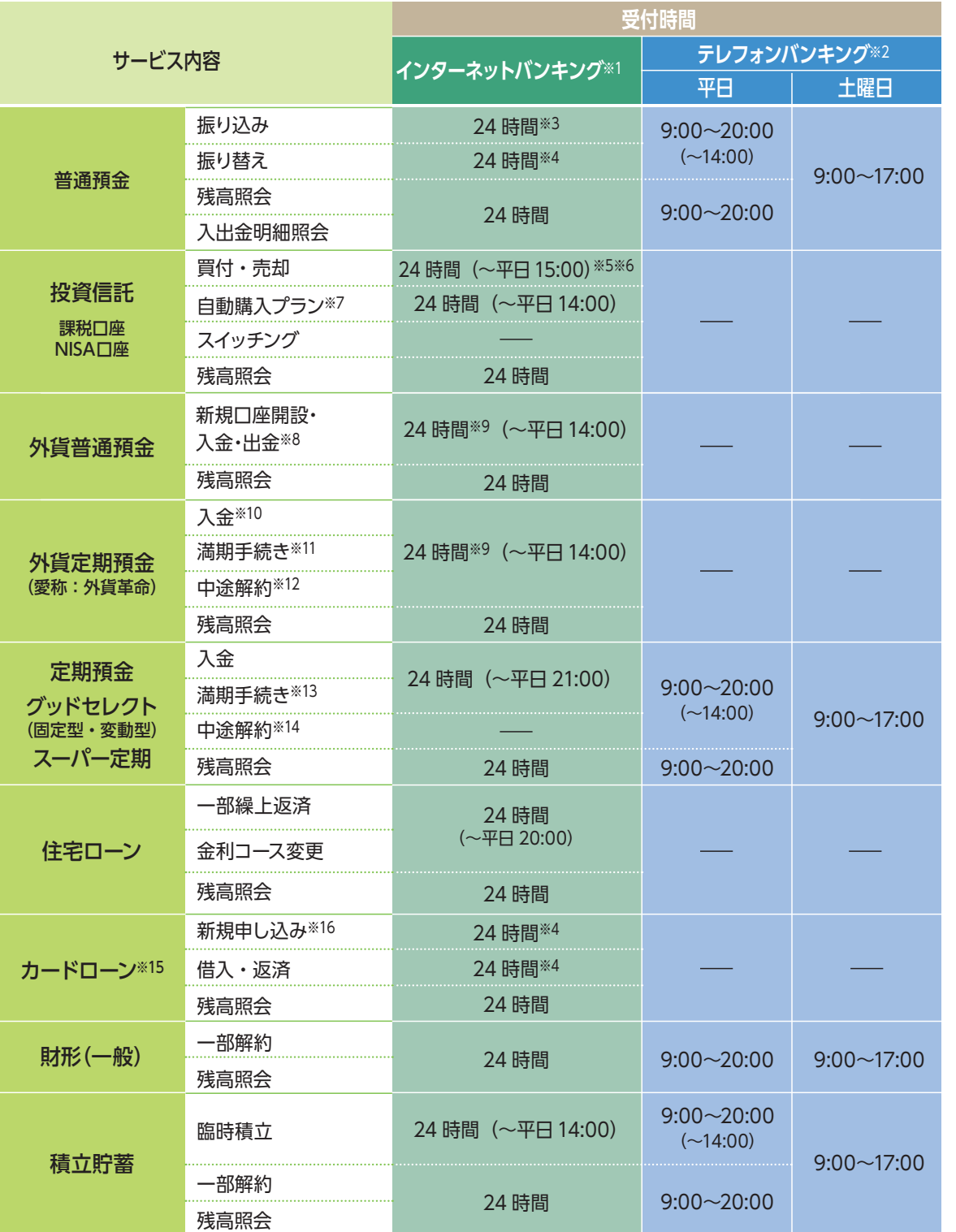

### ■備考

- ※ 1)毎週日曜23:56~月曜6:00は定例システムメンテナンス時間帯のため利用できません。また、場合により臨時 メンテナンスを実施する場合があります。
- ※ 2)日曜・祝日および12/31~1/3は受け付けできません。
- ※ 3)毎日23:56~翌日0:02はお手続きできません。なお、毎月第3土曜日の前日の金曜日23:56~土曜日6:00は即時 取引とならず受け付けのみとなります。
- ※ 4)毎日23:56~翌日0:02ならびに毎月第3土曜日の前日の金曜日23:56~土曜日6:00は即時取引とならず、受け 付けのみとなります。
- ※ 5)一部の商品は当日扱いの受付時間が銀行営業日の14時までとなります。詳細は、ホームページでご確認くだ さい。
- ※ 6)東京証券取引所取引時間延長(2024年11月5日以降15:30まで)に伴う当日扱いの受付時間延長は2025年 11月頃を予定しています。
- ※ 7)同一ファンドで複数契約のお申し込みはできません。
- ※ 8)インターネットバンキングでの新規口座開設の際は、1,000通貨単位以上ご入金が必要です。外国為替取引 (通貨の交換)を伴う同サービスでのご入金の場合は、1取引につき1,000通貨単位以上20万通貨単位以下、 ご出金の場合は1取引につき20万通貨単位以下となります。
- ※ 9)外国為替取引(通貨の交換)を伴うお取引のお手続き可能時間は、一部異なります。詳しくはP.24のご注意事項を ご確認ください。
- ※10)1取引につき50万通貨単位以上のご入金は、支店窓口でのお取り扱いとなります。また、インターネットバン キングでの外国為替取引(通貨の交換)を伴う入金は、1取引につき1,000通貨単位以上20万通貨単位以下 となります。
- ※11)インターネットバンキングでは、満期日の1カ月前応当日の翌日8:00から満期日前営業日14:00までお手続き できます。満期払出を選択した後、同サービスにて当該契約の中途解約はお受け付けできません。
- ※12)インターネットバンキングでの外国為替取引(通貨の交換)を伴う中途解約は1取引につき1,000通貨単位以上 20万通貨単位以下となります。インターネットバンキングは預入日(継続分も含む)当日の14:00から満期日 前営業日14:00まで中途解約のお手続きができます。
- ※13)インターネットバンキングでは、満期解約は満期日当日の1カ月前の応当日の翌日午前7時から可能です(満期日 当日のお手続きは午前8時まで)。ただし、満期日が銀行休業日に該当する場合、前営業日の17時までにお手続き ください。継続手続きは満期日の金利が決まり次第、お手続き可能です。なお、満期日の金利は満期日の約1週間 前から前日までの間に決まります。

※14)商品により中途解約に制限がある場合がございます。詳しくは商品説明書にてご確認ください。

※15)インターネットバンキングでは、保証会社の保証付カードローンがお取り扱い可能です(ご契約内容により一部 お取り扱いできない場合がございます)。

※16)ハウジングカードローン(無担保型)のみ三井住友信託ダイレクトでお手続きできます。

### サービス内容が知りたい

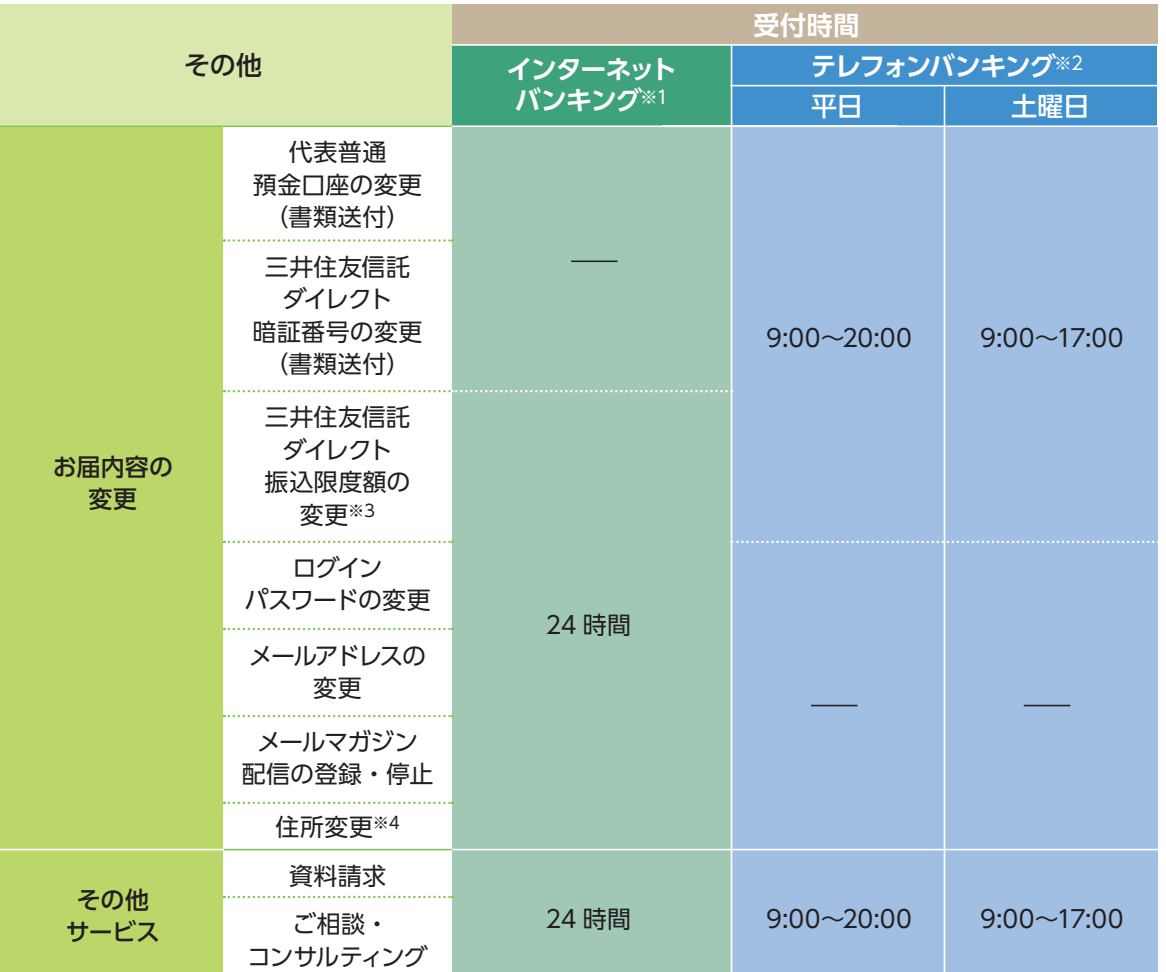

### **備考**

 $\bullet$   $\Box$  $\bullet$  <br>  $\Box$   $\cdot$   $\blacksquare$ 

※1)日曜日23:56~月曜日6:00はシステムメンテナンス時間のため受け付けできません。

※2)日曜・祝日および12/31~1/3は受け付けできません。

※3)1日あたりの三井住友信託ダイレクト振込限度額は0~1,000万円の範囲で変更が可能です。 インターネットバンキングでお手続きの場合は、振込限度額の引き下げのみ可能です(変更結果は即時反映され ます)。テレフォンバンキングでお手続きの場合は、振込限度額の引き上げ・引き下げとも可能です(変更結果は 翌日0:00に反映されます)。

※4)インターネットバンキングから住所変更ができるWEBページへ遷移します。

### **資産運用に関するご相談を承ります。**

- インターネットバンキングでは、画面上でご相談いただけます。お問い合わせの内容によっては お電話による回答に変更させていただく場合がございます。
- テレフォンバンキングでは、お電話にてご相談いただけます。専門の担当者より回答いたし ます。
- ご相談内容により、回答に1週間程度かかる場合がございますので、ご了承ください。

### ■参考

三井住友信託ダイレクトでお取り扱いしていない主な手続き

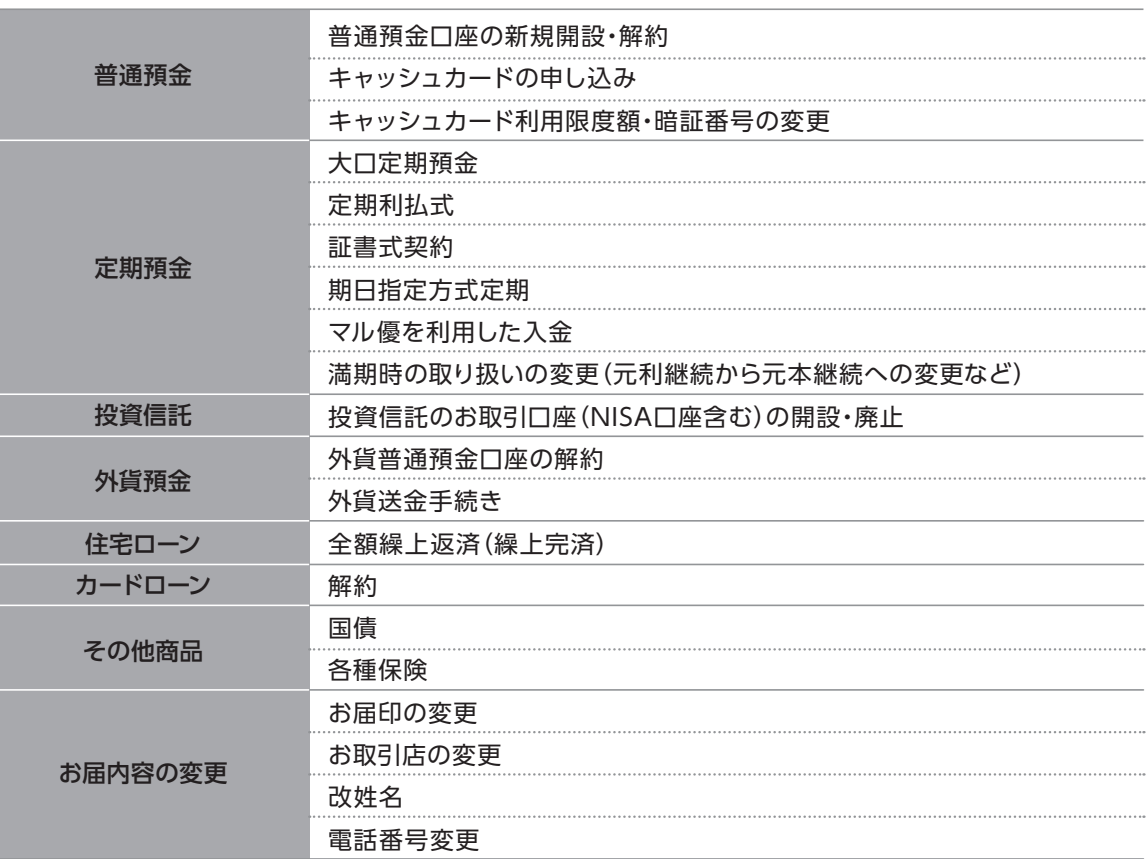

上記のお手続きは支店窓口またはご郵送にて承ります。上記以外でも三井住友信託ダイレクトではお手続 △ 上記のお于椀さは又直あ口あたい~<del>」</del><br>● きできない場合がございますので、ご了承ください。

<span id="page-7-0"></span>インターネットで取引したい

### **介 お取引の前にご注意ください。**

24時間ご利用いただけますが、以下の時間はシステムメンテナンスのためご利用いただけません。 日曜日 23:56 ~ 月曜日 6:00

### **初期登録** 画面のデザインなどは予告なく変更する場合があります。 **書面で三井住友信託ダイレクトをお申し込みのお客さま 下記手順にて初期登録を行ってください。 インターネットで三井住友信託ダイレクトを お申し込みのお客さま 初期登録のお手続きは不要です。 右記 にお進みください。 ログイン**

#### **お手元に「三井住友信託ダイレクトご利用カード」をご用意ください。**

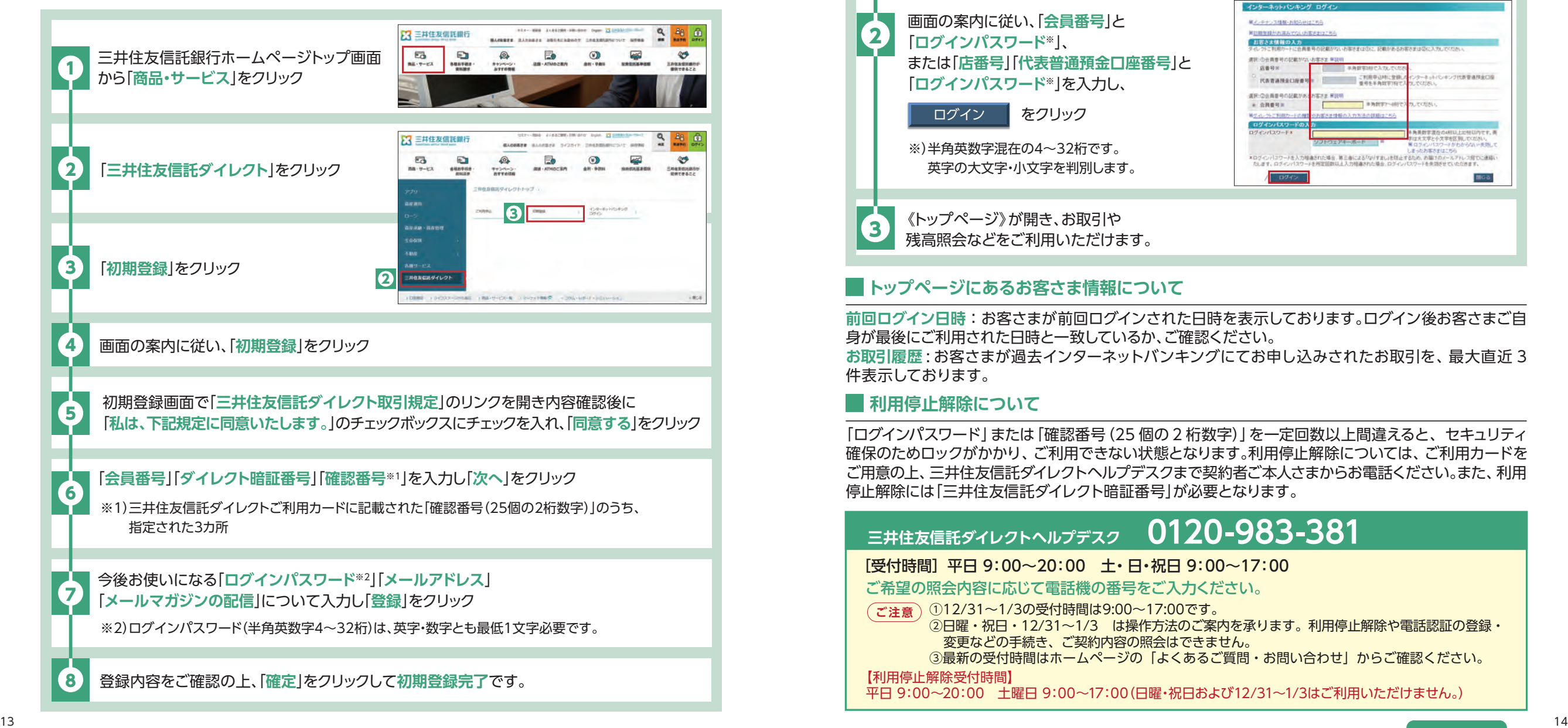

### **ログイン**

#### 画面のデザインなどは予告なく変更する場合があります。

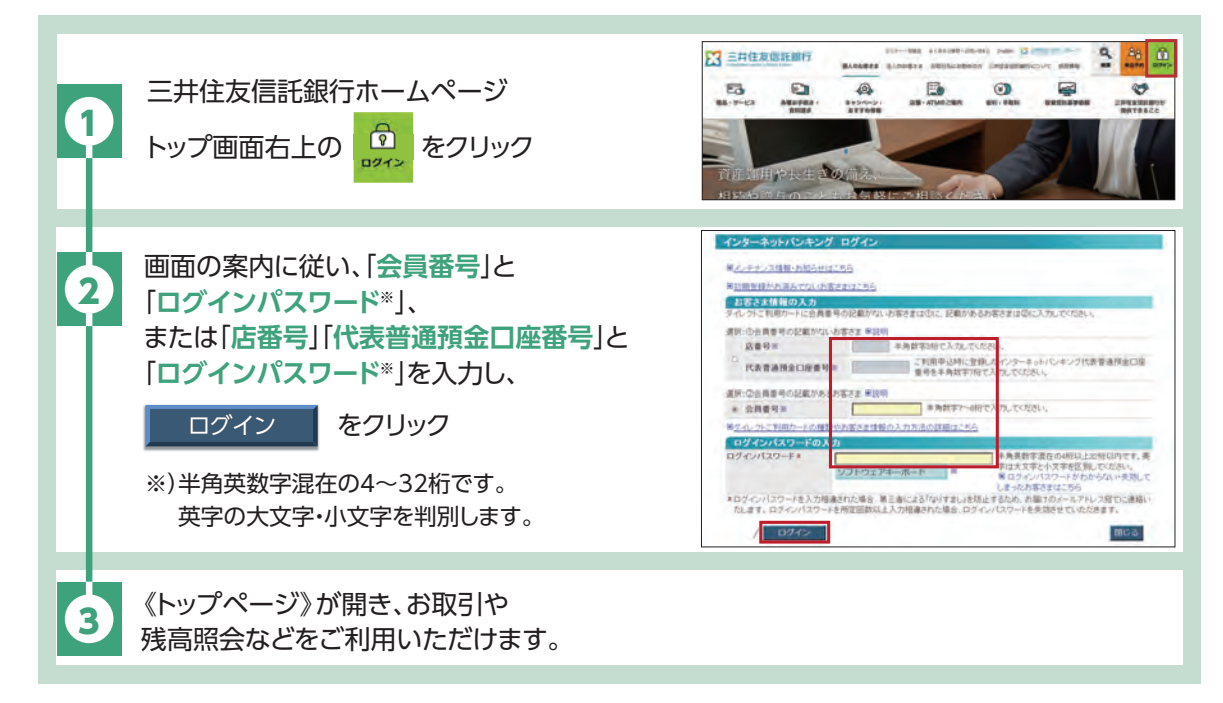

### **トップページにあるお客さま情報について**

**前回ログイン日時**:お客さまが前回ログインされた日時を表示しております。ログイン後お客さまご自 身が最後にご利用された日時と一致しているか、ご確認ください。 **お取引履歴** : お客さまが過去インターネットバンキングにてお申し込みされたお取引を、最大直近 3 件表示しております。

#### **利用停止解除について**

「ログインパスワード」または「確認番号(25 個の 2 桁数字)」を一定回数以上間違えると、セキュリティ 確保のためロックがかかり、ご利用できない状態となります。利用停止解除については、ご利用カードを ご用意の上、三井住友信託ダイレクトヘルプデスクまで契約者ご本人さまからお電話ください。また、利用 停止解除には「三井住友信託ダイレクト暗証番号」が必要となります。

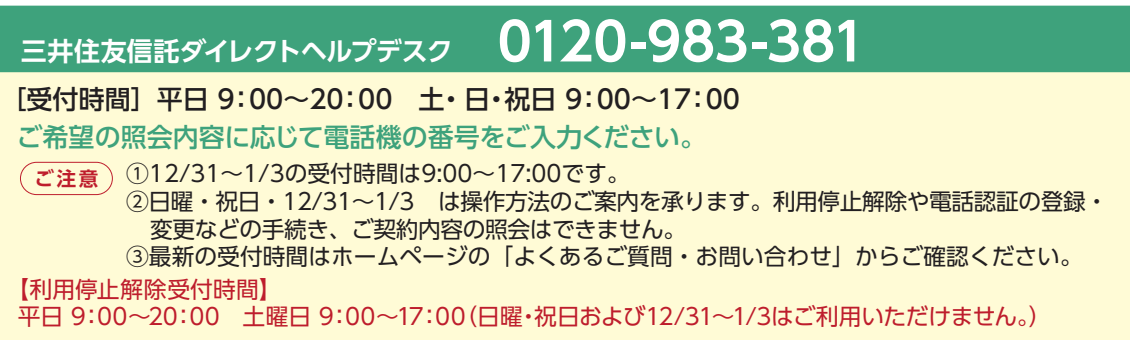

<span id="page-8-0"></span>ウコ インターネットで取引したい

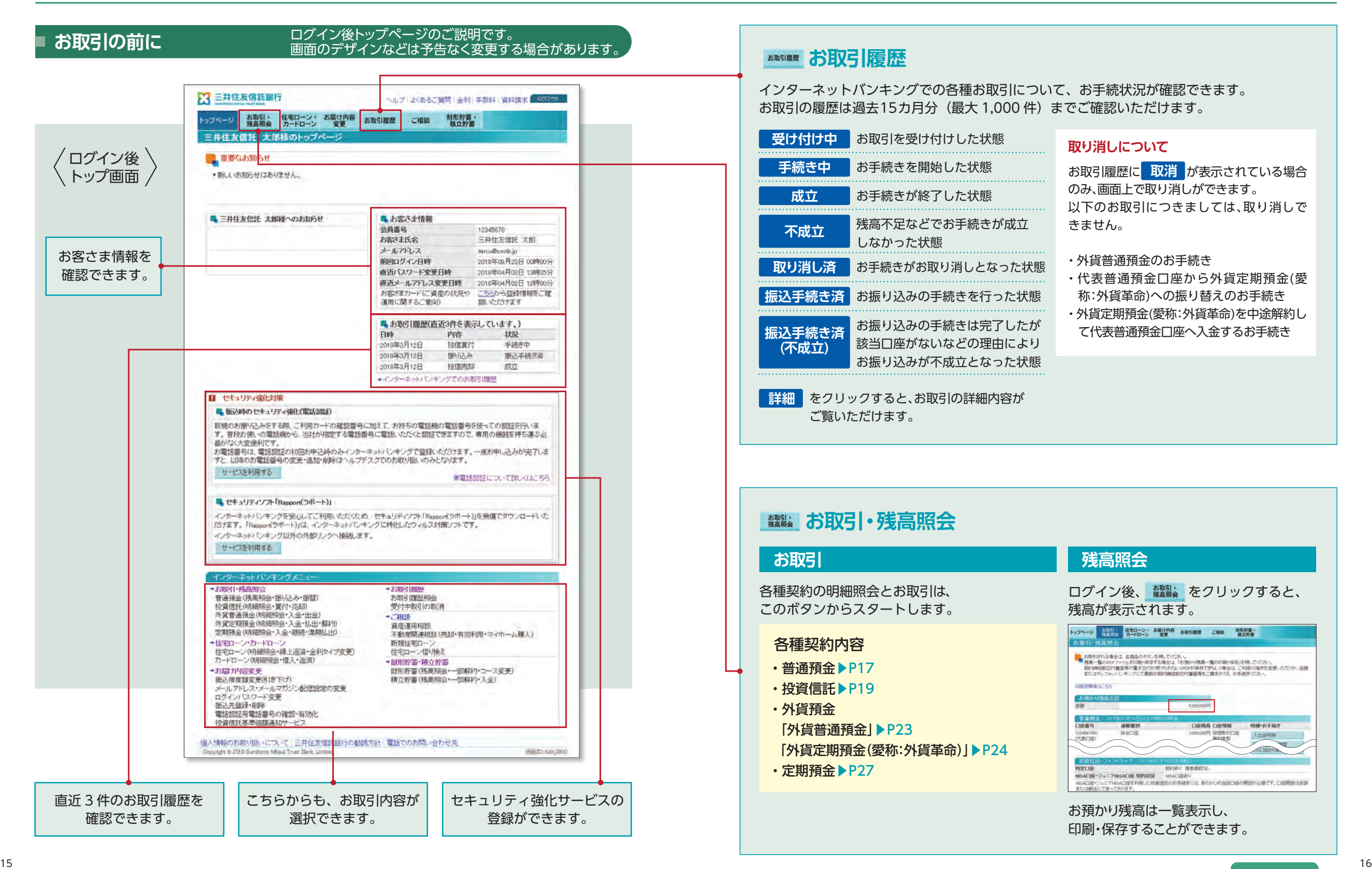

### お取引履歴

インターネットバンキングでの各種お取引について、お手続状況が確認できます。 お取引の履歴は過去15カ月分(最大 1,000 件)までご確認いただけます。

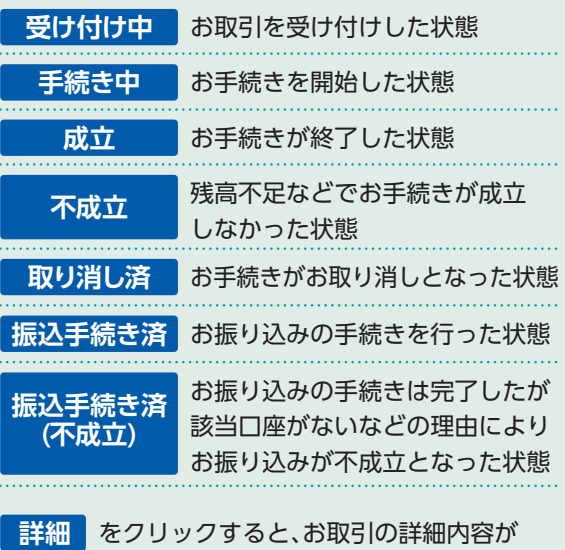

### **取り消しについて**

お取引履歴に<mark>、取消 </mark>が表示されている場合 のみ、画面上で取り消しができます。 以下のお取引につきましては、取り消しで きません。

#### ・外貨普通預金のお手続き

- ・代表普通預金口座から外貨定期預金(愛 称:外貨革命)への振り替えのお手続き
- ・外貨定期預金(愛称:外貨革命)を中途解約し て代表普通預金口座へ入金するお手続き

### **| 螺■ お取引・残高照会**

ご覧いただけます。

### **お取引**

各種契約の明細照会とお取引は、 このボタンからスタートします。

#### 各種契約内容

- ・普通預金[▶P17](#page-9-0)
- ・投資信託[▶P19](#page-10-0)
- ・外貨預金
- 「外貨普通預金」[▶P23](#page-12-0) 「外貨定期預金(愛称:外貨革命)」[▶P24](#page-12-0)
- ・定期預金[▶P27](#page-14-0)

### **残高照会**

ログイン後、 をクリックすると、 残高が表示されます。

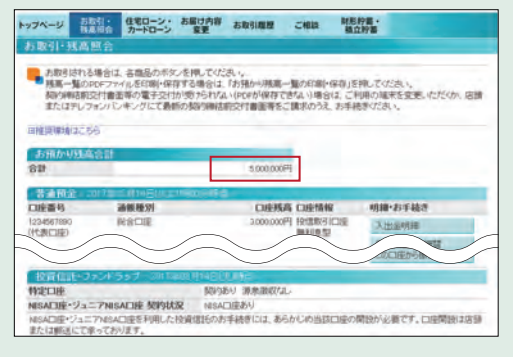

お預かり残高は一覧表示し、 印刷・保存することができます。

### <span id="page-9-0"></span>**普通預金からのお振り込み** 画面のデザインなどは予告なく変更する場合があります。

#### お取引の前に

- ●「新しい振込先を指定」を選択したお振り込みについて、1回あたりの限度額を設定しており ます。 限度額など、詳しくは当社ホームページをご確認ください。
- 1回あたりの限度額を超えるお振り込みをご希望の場合は、事前に振込先口座の登録が必要 です。振込先口座の登録は、インターネットバンキングの「お届け内容変更」>「振込先登録・ 削除」よりお手続きできます。

### **ログイン後、 <br>
<br>
軽い をクリックしてください。**

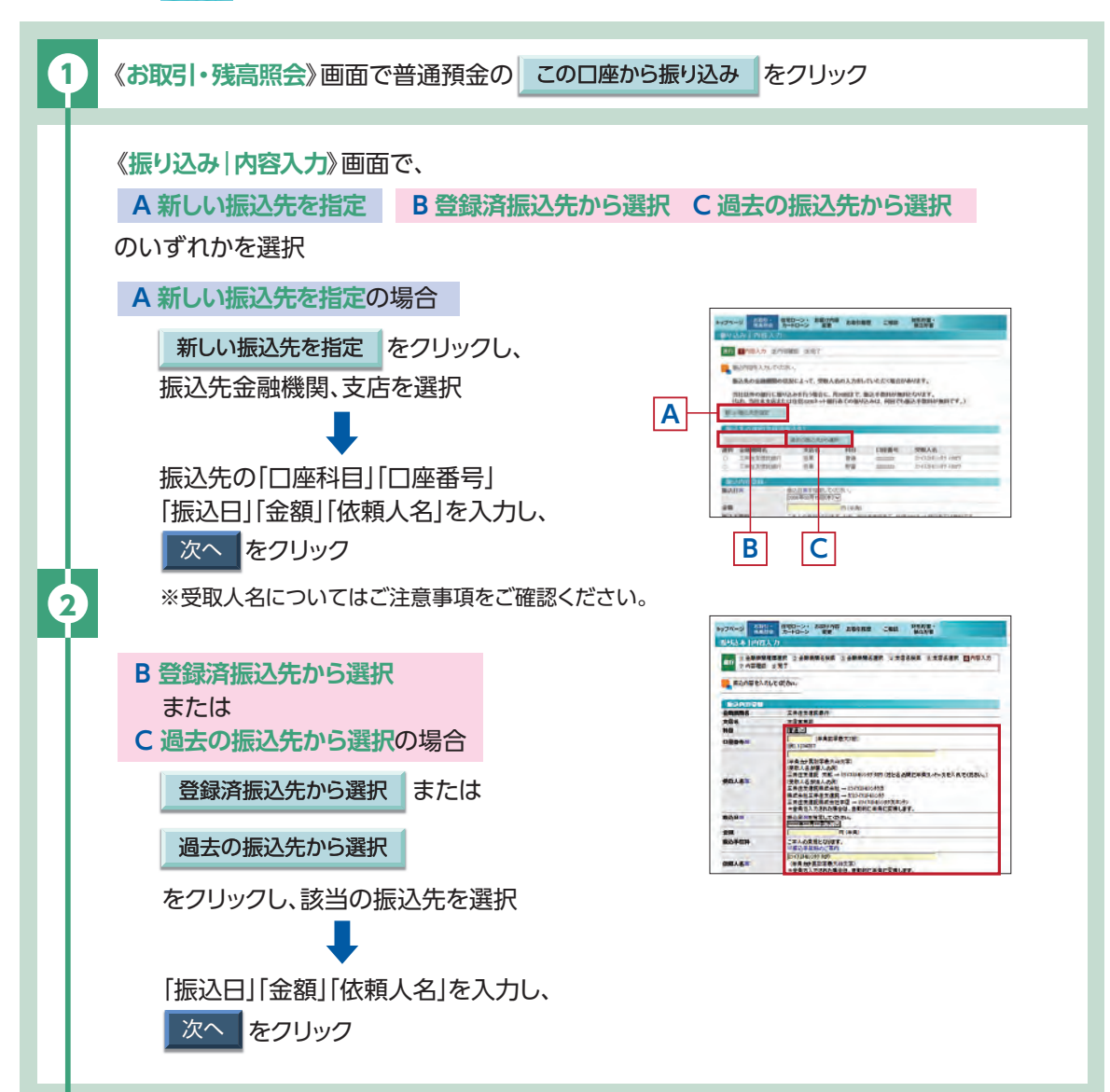

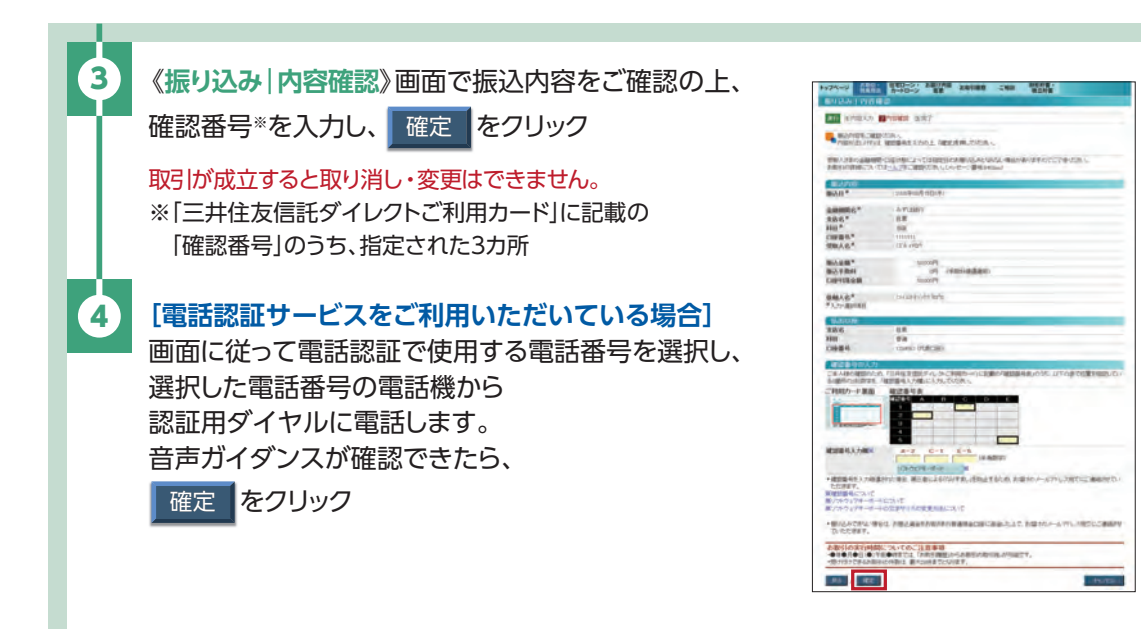

#### **ご注意事項**

- 振込先情報につきましては、画面の注意書きをよくご確認の上、ご入力ください。
- 受取人名は、ご入力いただいた金融機関、支店名、科目、口座番号から該当する口座を検索し、次画面 に自動表示いたしますので、入力は不要です。ただし、取扱時間や金融機関によっては、お受取人名 の確認ができない場合があります。 振込先口座確認ができない場合でも、お受取人名を入力する ことで、お振り込みの手続きは可能です。
	- ※お振り込みを行わずに受取人名の表示のみを所定の回数以上連続して行うと、口座名の表示が 利用できなくなりますのでご注意ください。
- 1日あたりの三井住友信託ダイレクト振込限度額は振込画面にてご確認いただけます。振込限度額 はログイン後の《お届け内容変更》画面にて0~1,000万円の範囲で引き下げのみ変更が可能です。 引き上げをご希望の場合は、テレフォンバンキングまたは支店窓口でお手続きください。
- 定期預金等を担保にした普通預金の貸越(マイナスの残高)となるお取引はできません。
- 先日付のお振り込みは、原則5営業日先まで指定できます。振込手続きを確定後は、変更・取消出来 ません。
- お振り込みにおいて口座番号、受取人名など、入力内容が相違していた場合、ご登録のメールアド レスにお取引が不成立になった旨をお知らせいたします。お手続きの結果につきましては、お客さま ご自身で「お取引履歴」をご確認ください。なお、お振り込みできなかった場合、お振込資金(振込 手数料を含む)は普通預金口座へ返金いたします。

<span id="page-10-0"></span>インターネットで取引したい

### **投資信託のお取引**

画面のデザインなどは予告なく変更する場合があります。下記以外の画面 の確認・入力をお願いする場合があります。

### お取引の前に

- 事前に証券 (投資信託・国債) 口座の開設が必要です。 (支店窓口、郵送もしくはWEBでお申 し込みいただけます)
- 受付時間は買付・売却ともに銘柄により異なります。一部、締切時間が早い銘柄もありますので、 事前にホームページ・支店窓口にてご確認ください。
- ご注文内容が普通預金や投資信託の残高表示に直ちに反映されませんので、ご留意くださ い。

### **買 付**

### **ログイン後、 をクリックしてください。**

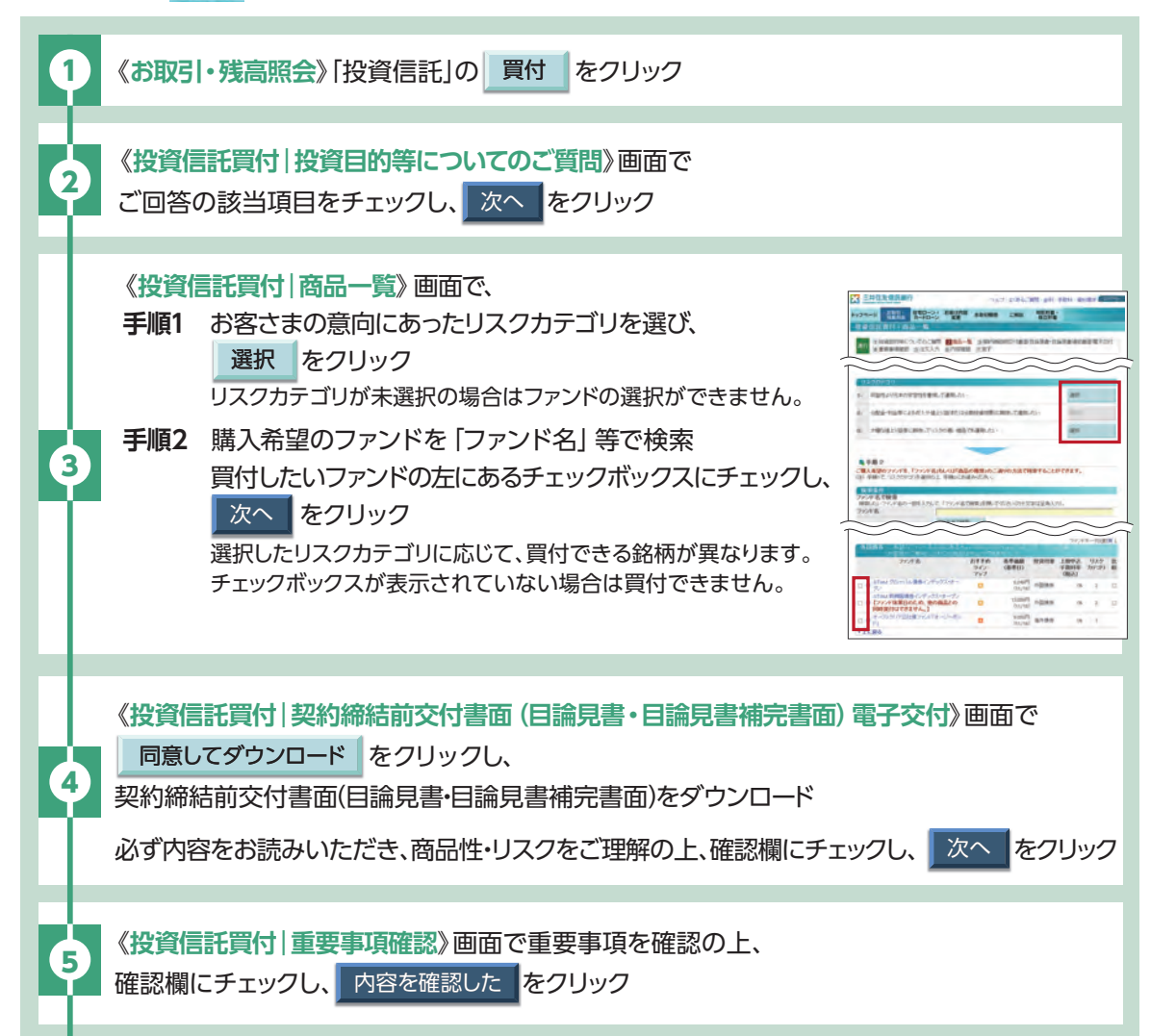

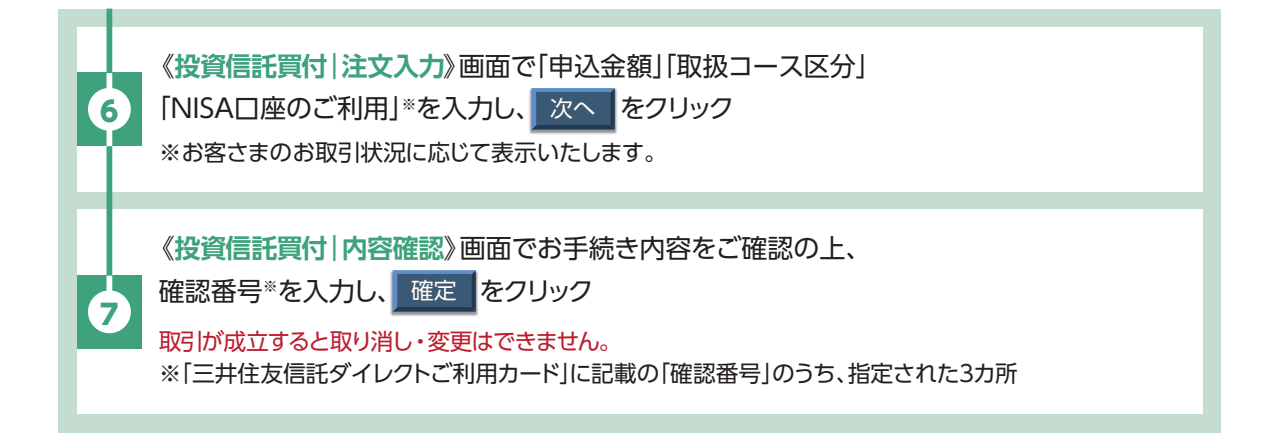

### **売 却**

### **ログイン後、 をクリックしてください。**

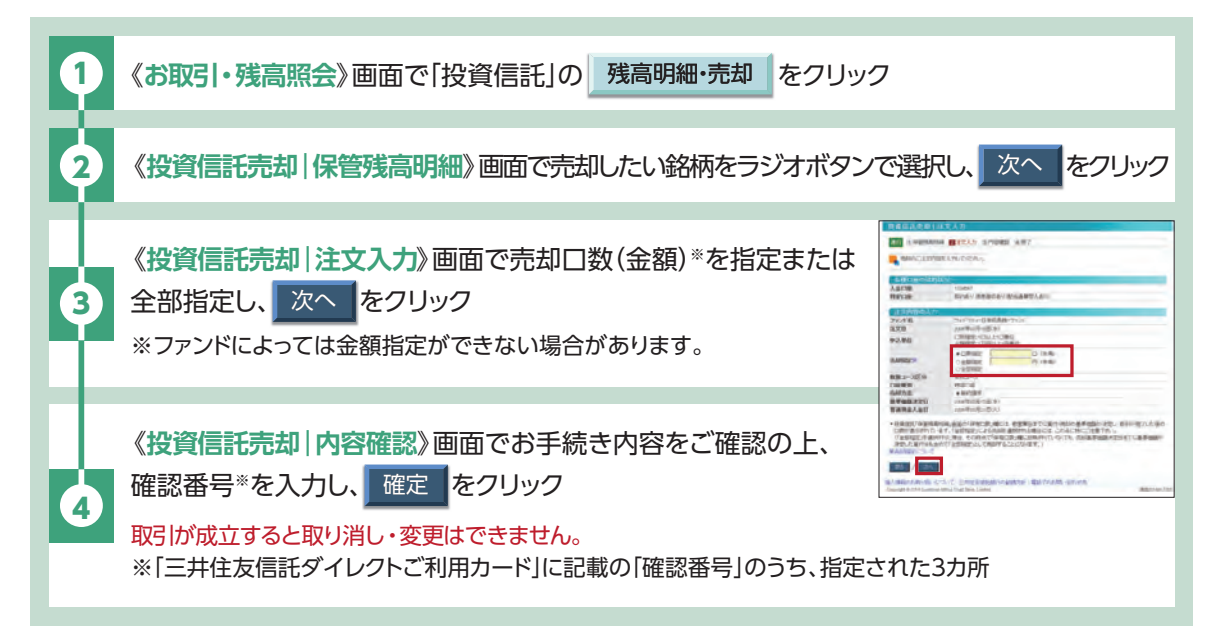

ノ 投資信託のお取引にあたっては、P.41のご注意事項をよくご確認ください。

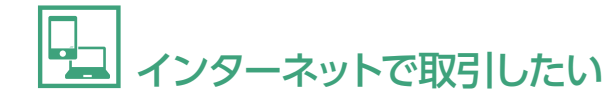

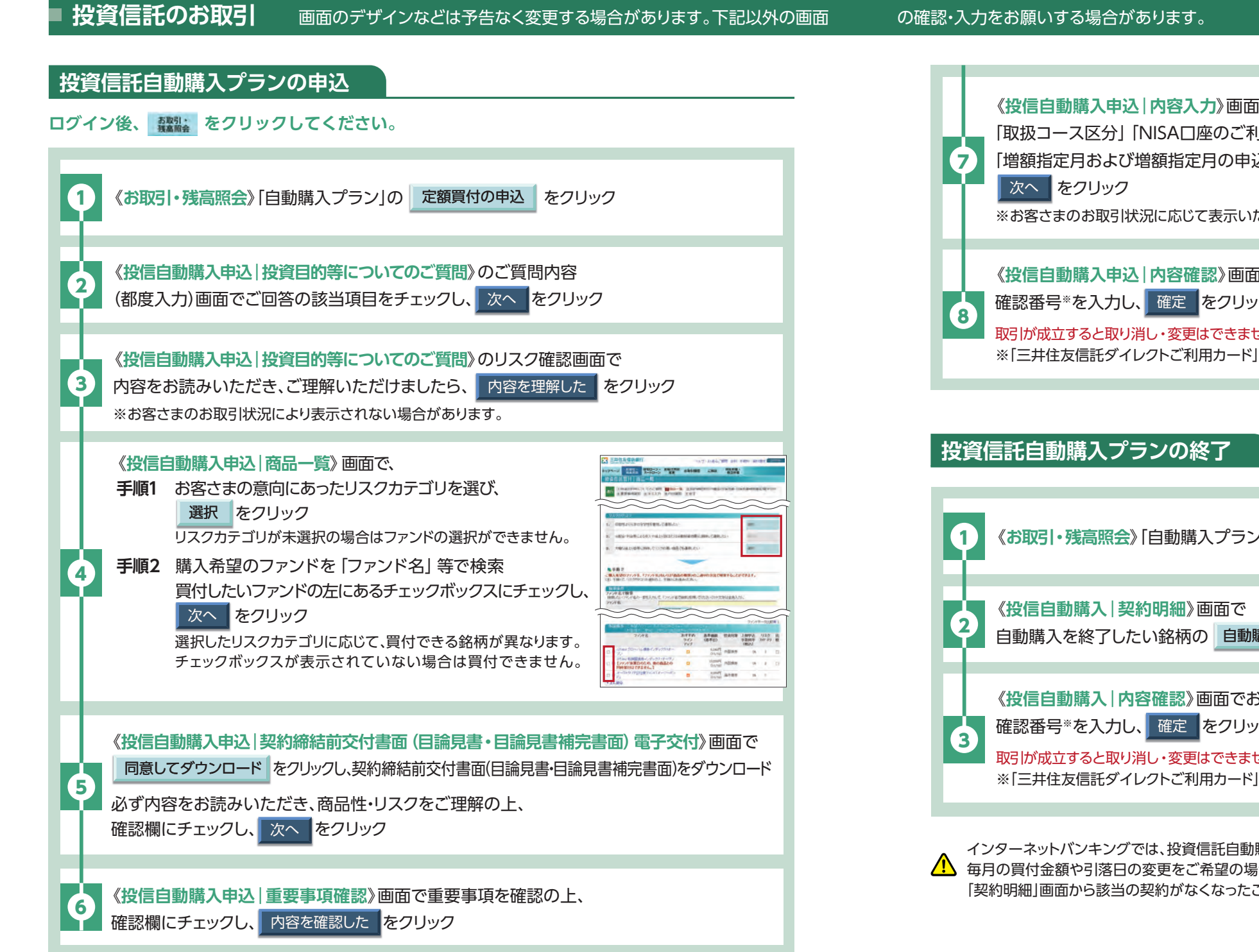

### 《**投信自動購入申込|内容確認**》画面でお手続き内容をご確認の上、 確認番号<sup>※</sup>を入力し、<mark>確定 |をクリック</mark> 取引が成立すると取り消し・変更はできません。 ※「三井住友信託ダイレクトご利用カード」に記載の「確認番号」のうち、指定された3カ所 《**投信自動購入申込|内容入力**》画面で 「取扱コース区分」 「NISA口座のご利用」※「定例買付日」 「毎月の申込金額」 「増額指定月および増額指定月の申込金額の設定(ご希望の方のみ)」を入力して、 ※お客さまのお取引状況に応じて表示いたします。

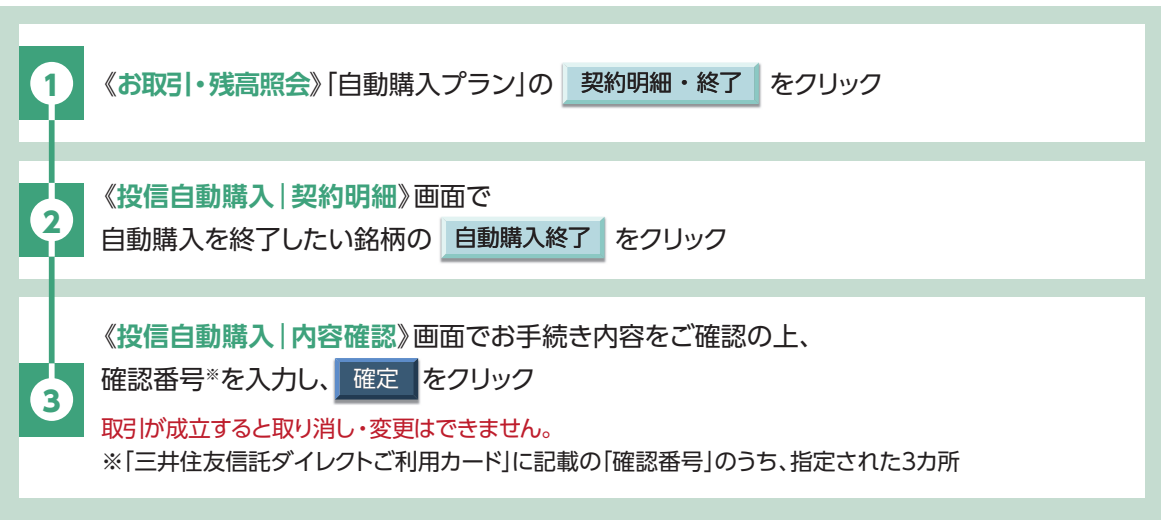

インターネットバンキングでは、投資信託自動購入プランの変更手続きはできません。

△▲ 毎月の買付金額や引落日の変更をご希望の場合は、現在のご契約を一旦終了いただき、 「契約明細」画面から該当の契約がなくなったことをご確認の上、新たに自動購入プランをお申し込みください。

<span id="page-12-0"></span>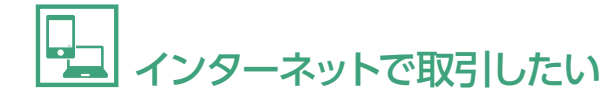

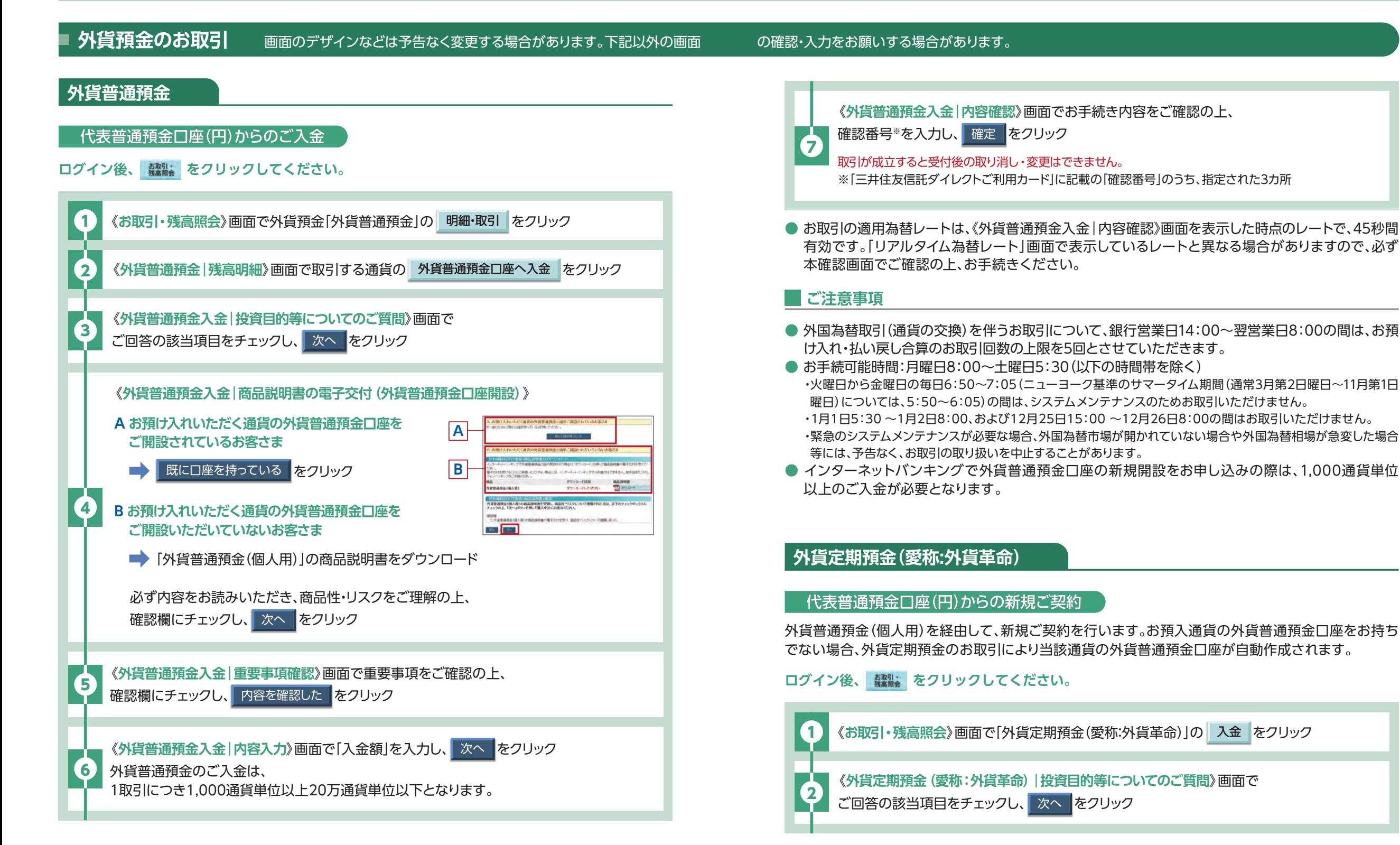

インターネットで取引したい

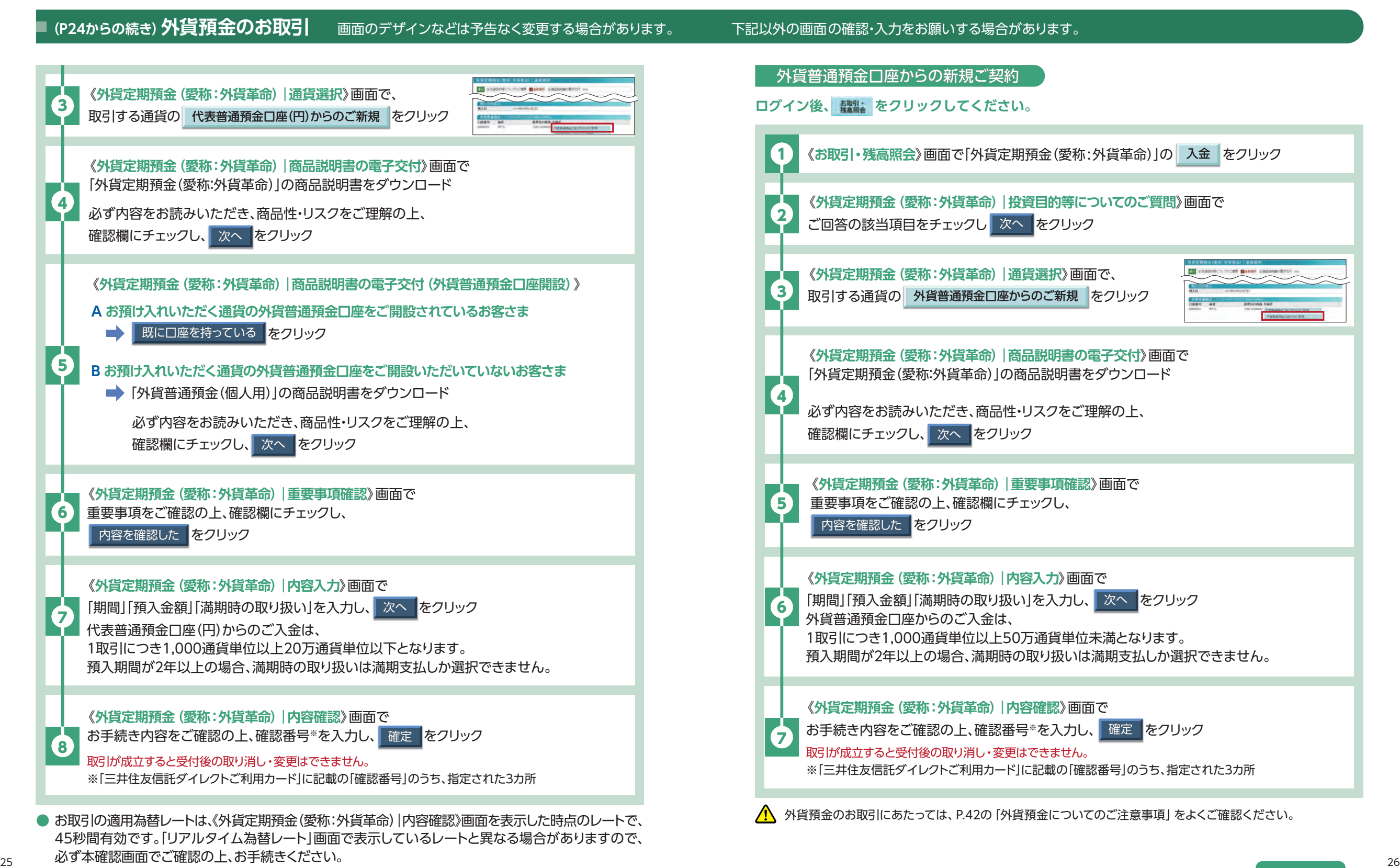

i **个** [indexに戻る](#page-1-0)

<span id="page-14-0"></span>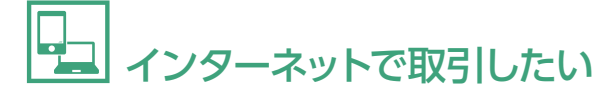

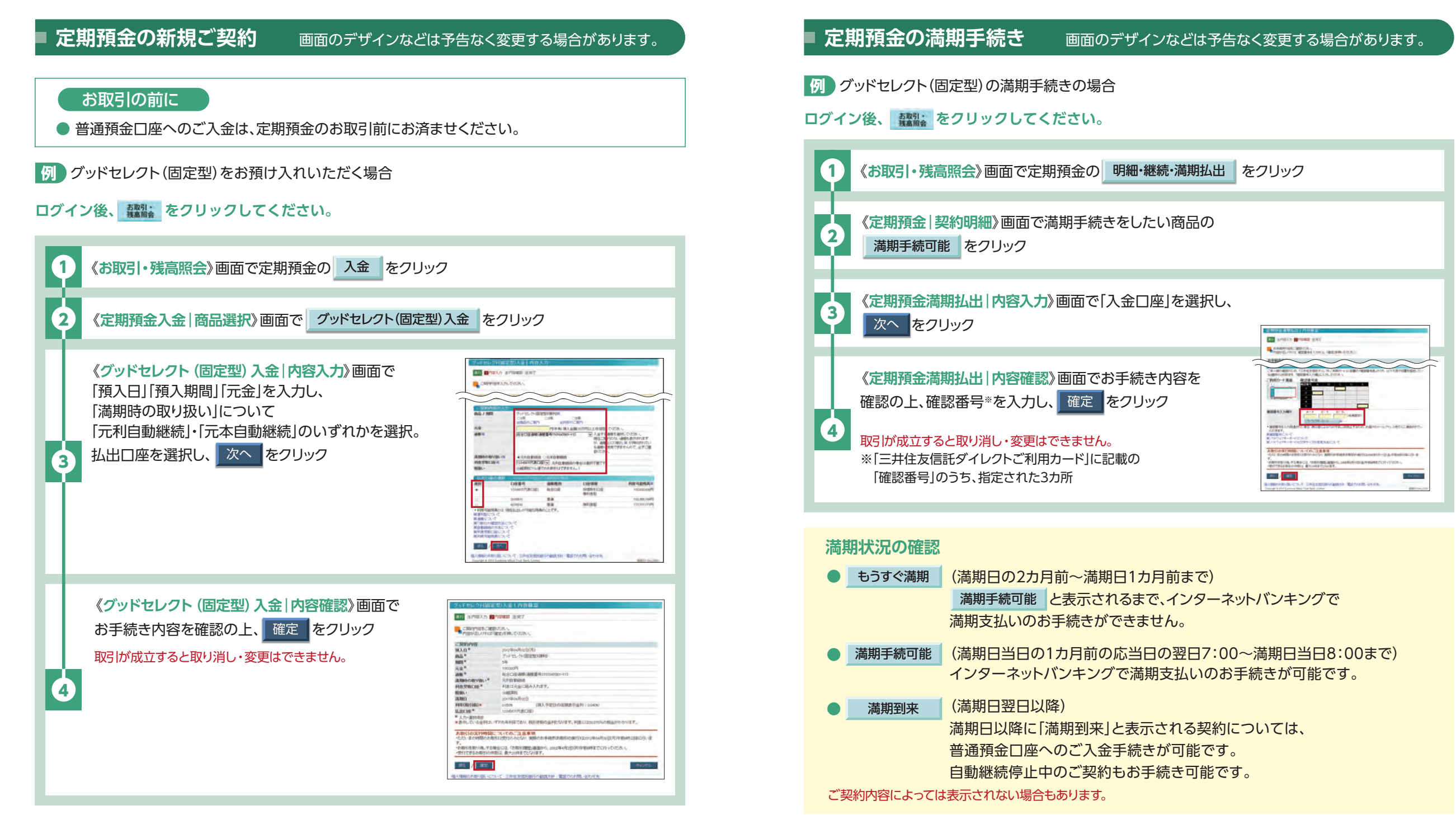

### **ご注意事項**

- インターネットバンキングでのマル優のお取り扱いは定期預金の残高照会のみとなります。
- 通帳をお持ちでない場合、新たに発行いたします (ユア パートナーのお客さまを除く)。
- インターネットバンキングでは、定期預金の中途解約はできません。

<span id="page-15-0"></span>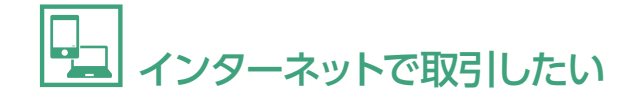

### **住宅ローンのお取引**

#### お取引の前に

- 24 時間ご利用可能です。(システムメンテナンス時間を除く)
- インターネットバンキングをご利用の場合、一部繰上返済手数料、金利コース変更手数料 は無料です。

### **ログイン後、 第823) をクリックしてください。**

#### 複数の契約をお持ちの場合、取引番号ごとに縦列に表示されます

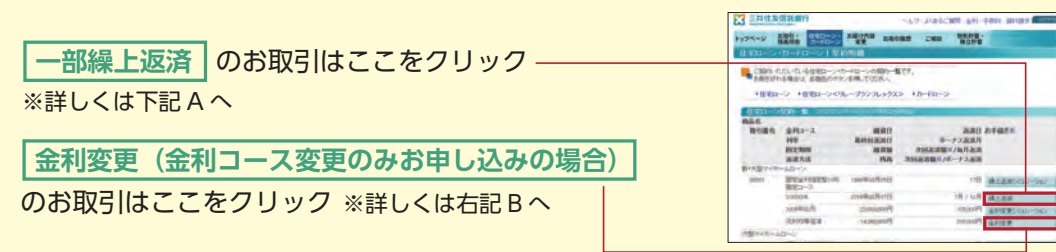

### **A 一部繰上返済**

#### **お手続き日**

- 平日 20:00 までのお申し込み→当日扱い
- 平日 20:00 以降と土・日・祝日のお申し込み→翌営業日

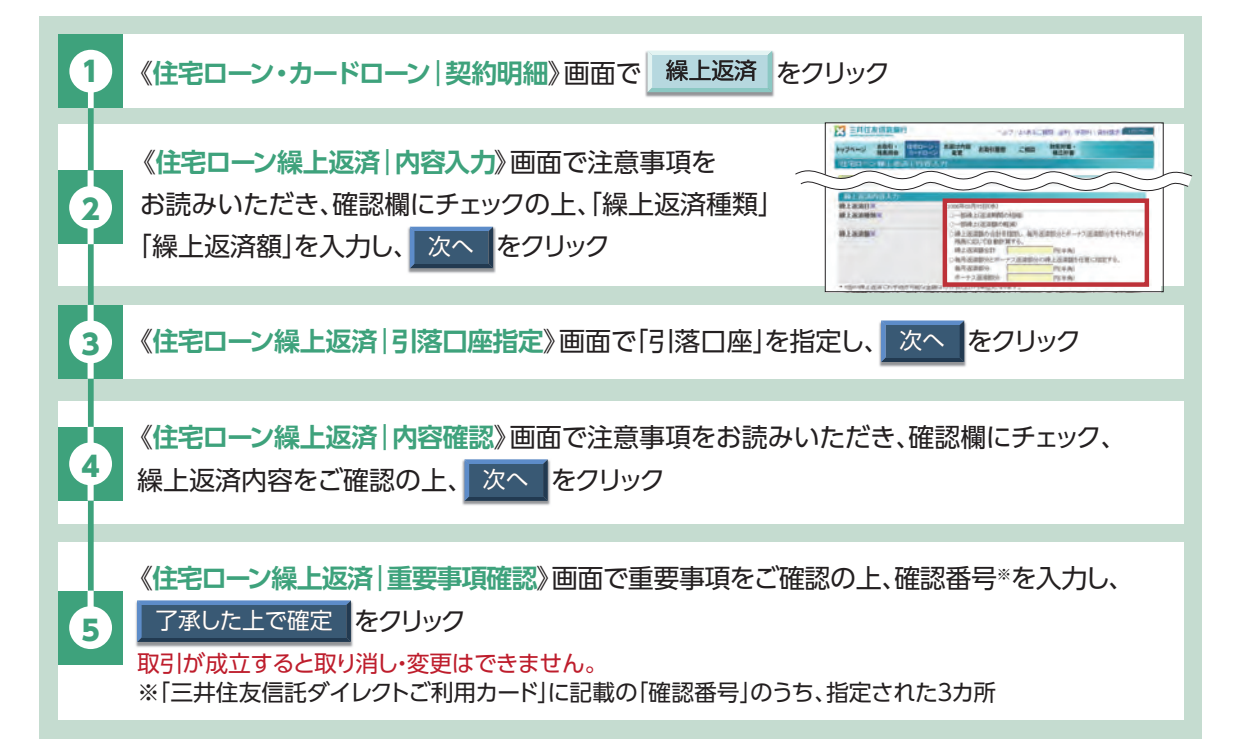

#### 画面のデザインなどは予告なく変更する場合があります。

### **B 金利変更(金利コース変更のみお申し込みの場合)**

#### **お手続き受付期間は以下の通りです。**

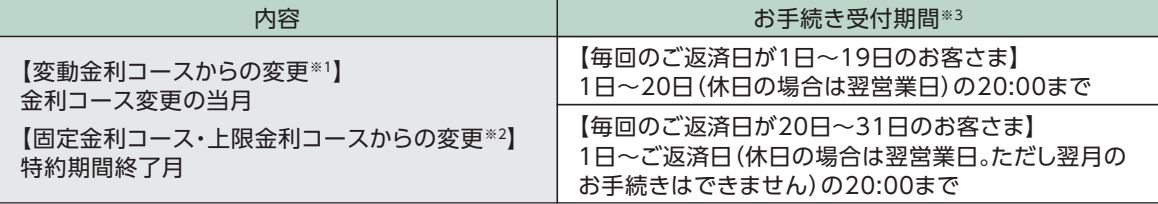

※1 ご返済日(休日の場合は翌営業日)の20:00以降のお申し込みは翌月のお手続きとなります。

※2 特約期間中は金利コースの変更はできません。

※3 約定返済日が休日のため、翌営業日が翌月となる場合は、受付期間は翌月1日の6時までとなります。

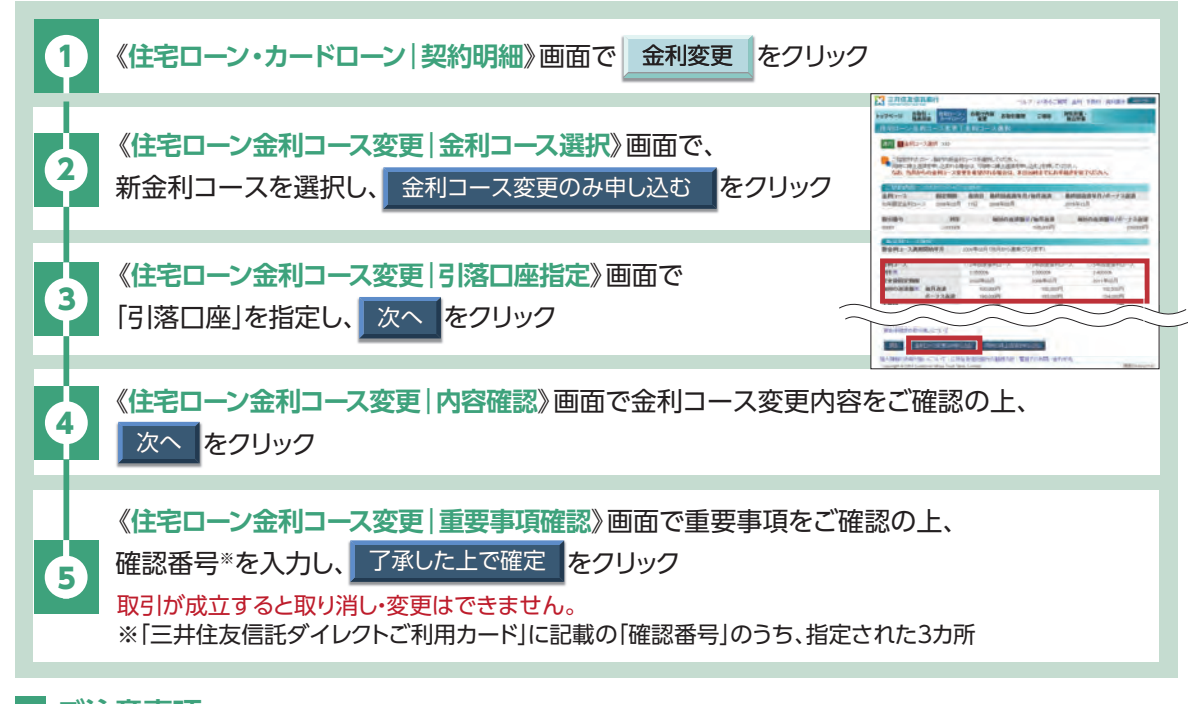

### **ご注意事項**

● 約定返済が延滞している場合には、お取引できません。

- ご契約内容やご契約状態により一部お取り扱いできない場合がございます。
- 一部繰上返済のお手続きは支店窓口でのお手続きをあわせて、1営業日あたり1回まで可能です。1回あたりの返済は元金1 万円以上(1円単位)です。
- 金利変更と同時に一部繰上返済を行う場合は、「金利変更」をクリックの上、《住宅ローン金利コース変更|金利コース選 択》画面で新金利コースを選択し、「同時に繰上返済を申し込む」をクリックしてお手続きください。
- 詳しくは、「住宅ローンご利用総合ガイド」等でご確認ください。
- 三井住友信託ダイレクトでは全額繰上返済(完済)のお手続きはできません。
- 操作方法についてのお問い合わせは、三井住友信託ダイレクトヘルプデスク(P.1)へお電話ください。
- 繰上返済および金利コース変更のお手続きについては、ローン事務センターへお問い合わせください。 ローン事務センター:0120-337-599 [受付時間]平日9:00~17:00(土・日・祝日および12/31~1/3はご利用いただけません)

### <span id="page-16-0"></span>**カードローンのお取引**

#### お取引の前に

- 24時間ご利用可能です。(システムメンテナンス時間を除く)
- 事前にカードローンのお申し込みが必要です。カードローンをお申し込みいただけるのは、 当社住宅ローンを既にご利用いただき、当社所定の資格・要件を満たしている方になります。 ※ご利用にあたっては当社所定の審査があります。ご希望に沿えない場合もありますので、あらかじめ ご了承ください。
- ハウジングカードローン(無担保型)は三井住友信託ダイレクトでお申し込みいただけます。

### **ログイン後、 をクリックしてください。**

「カードローンのお申し込みはこちら」をクリックするとお申し込みサービスの画面に進む ことができます。

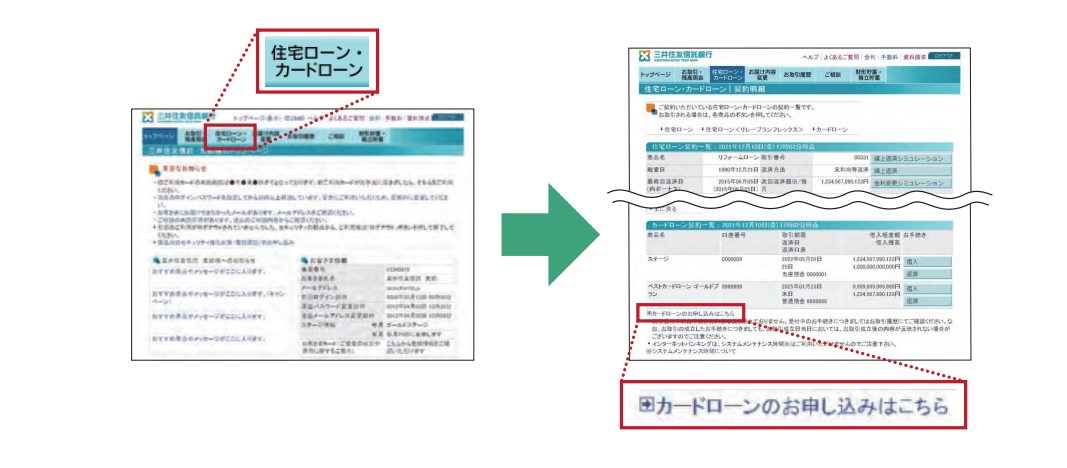

### **ログイン後、 をクリックしてください。**

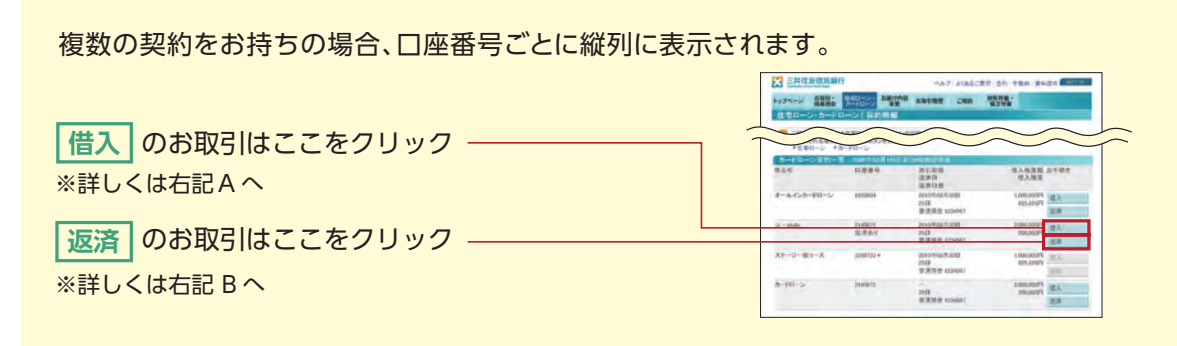

### **A 借入**

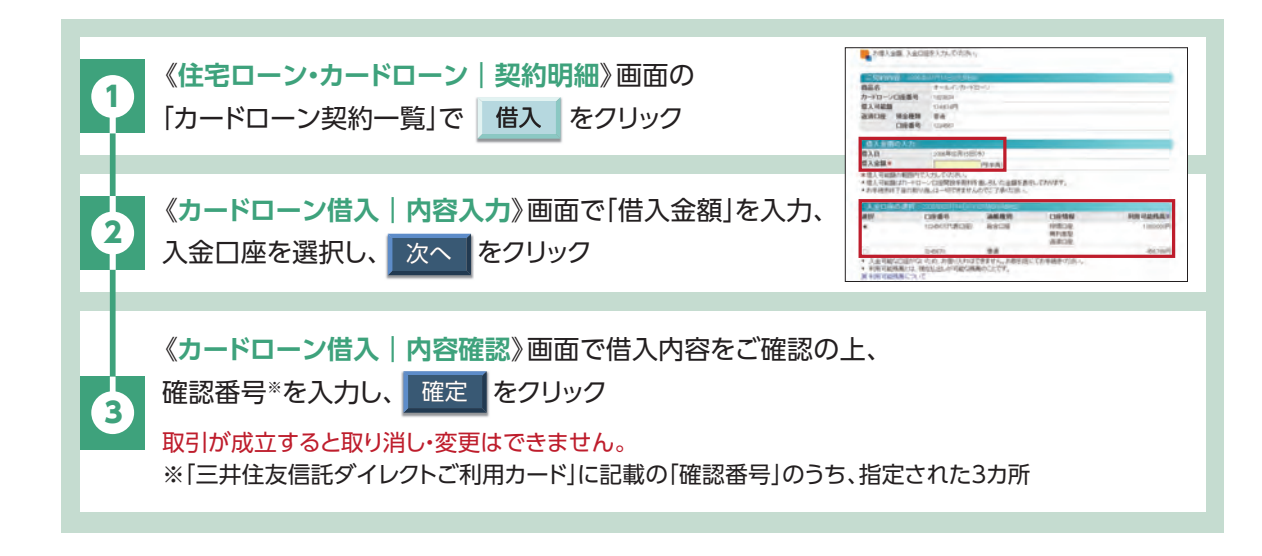

画面のデザインなどは予告なく変更する場合があります。

### **B 返済**

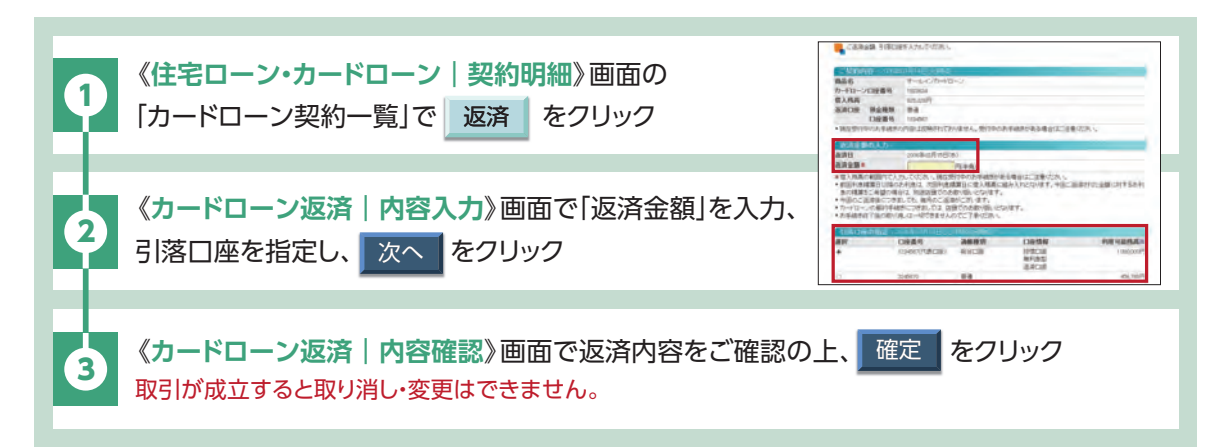

### **ご注意事項**

- 約定返済が延滞している場合には、お借り入れはできません。
- その他、ご契約内容やご契約状態により一部お取り扱いできない場合がございます。
- 前回利息精算日以降のお利息は、次回利息精算日に借入残高に組み入れとなります。今回ご返済された金額に対するお利息 の精算をご希望の場合は、お近くの支店窓口でお手続きください。三井住友信託ダイレクトでは、お利息の精算はお手続き できません。
- 三井住友信託ダイレクトでは、カードローン解約のお手続きはできません。
- 操作方法についてのお問い合わせは、三井住友信託ダイレクトヘルプデスク(P.1)へお電話ください。

<span id="page-17-0"></span>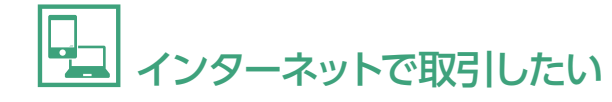

**電子交付サービス**

画面のデザインなどは予告なく変更する場合があります。

### **電子交付サービス申込・登録内容変更**

#### **ログイン後、 をクリック**

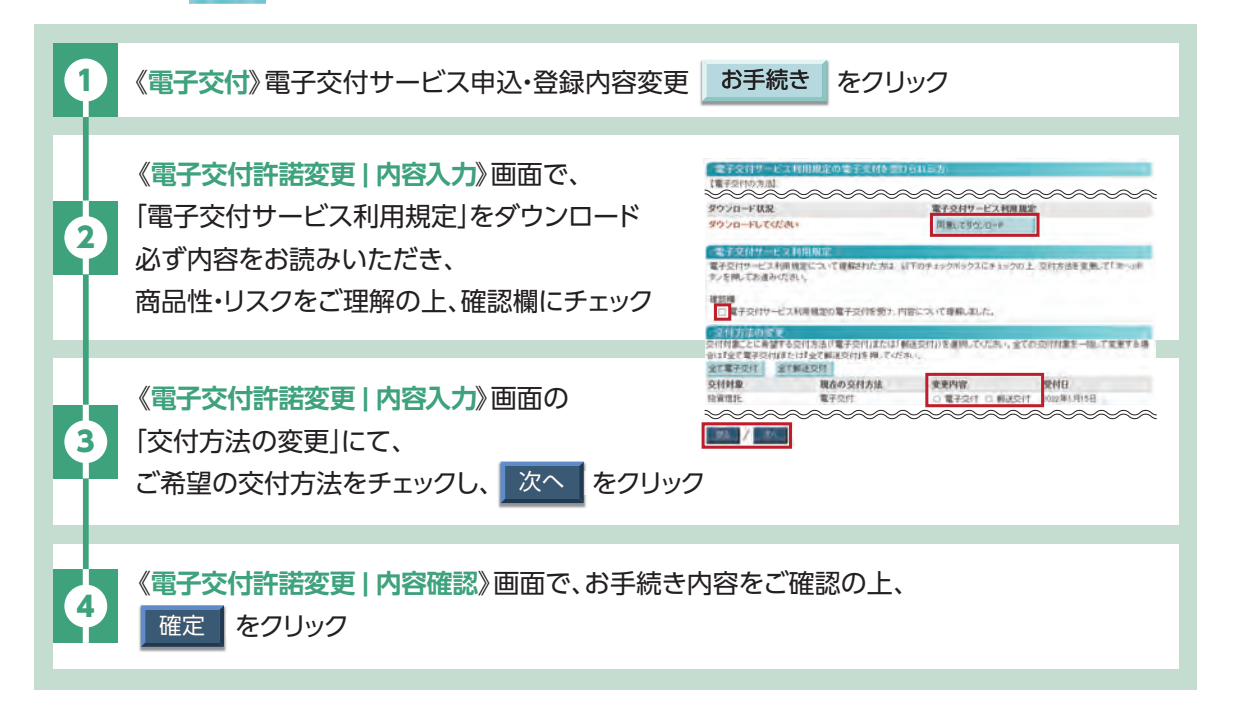

### **電子交付された通知物の閲覧**

### **ログイン後、 をクリック**

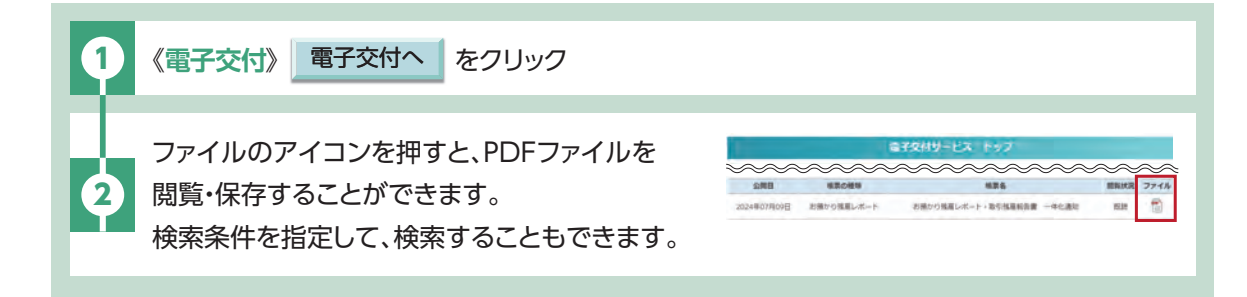

### ■ ご注意事項

- サービスの詳細や電子交付の対象となる通知物については詳しくはホームページをご確認ください。
- 当社にお届けいただいている住所と現在のお住まいが異なる場合、通知物の交付ができません。(電 子交付含む)
- 電子交付を選択いただいた商品の通知物が公開された際にはご登録のメールアドレス宛てに電子 メールでご案内します。

<span id="page-18-0"></span>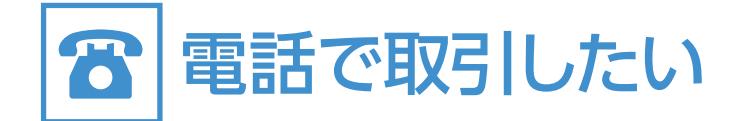

### **お取引の前にご確認ください。**

- 必ず契約者ご本人さま※からお電話ください。
- 「三井住友信託ダイレクトご利用カード」をご用意の上、 カードに記載の電話番号にお電話ください。

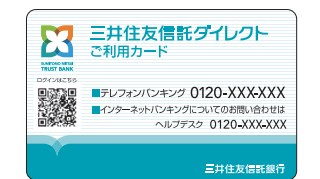

※未成年の方の場合は、契約者ご本人さま、または運用管理者さまに限ります。

- お手続き内容をお決めいただいた上でお電話ください。
- [受付時間]平日9:00~20:00 土曜日9:00~17:00 (日曜・祝日および12/31~1/3はご利用いただ けません)

※最新の受付時間はホームページの「よくあるご質問・お問い合わせ」からご確認ください。

●「受付時間の制限1平日14:00までに受け付けしたお手続きは当日扱い、平日14:00以降と土曜日 (祝日を除く)に受け付けしたお手続きは翌営業日扱いとなります(財形一部解約、積立貯蓄一部 解約を除く)。

### **テレフォンバンキングご利用のながれ**

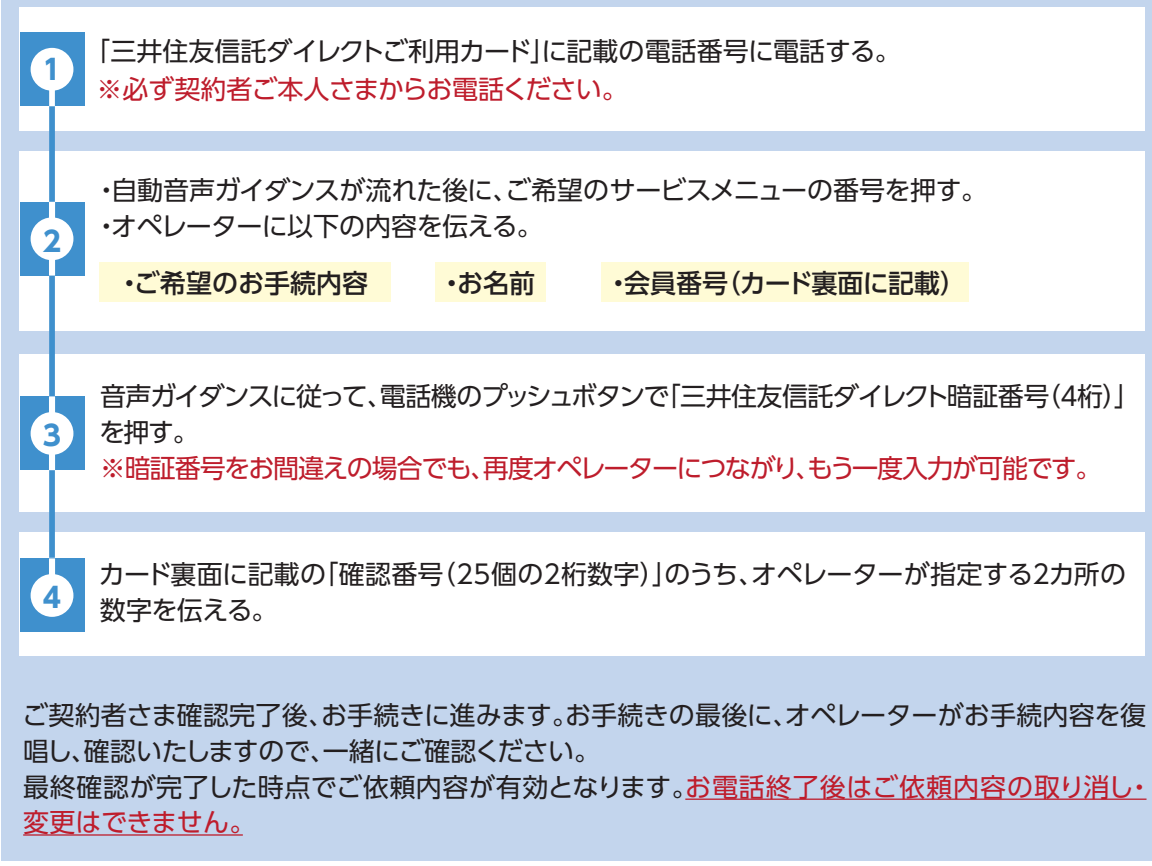

### **お取引のご注意事項**

### **定期預金について**

- スーパー定期・グッドセレクト(固定型・変動型)の新規ご契約は元利自動継続扱いとなります。
- 定期預金の新規ご契約は分離課税扱い(マル優扱い不可)となります。

#### **■お振り込みについて**

● 1日あたりの三井住友信託ダイレクト振込限度額 (0~1,000万円の範囲で変更可能) の範囲内で ご指定のお口座へお振り込みいただけます。(振込限度額の変更結果の反映はご変更手続きの翌日 0:00となります。)お口座によっては承れない場合もございます。所定の振込手数料が必要です。

### **満期お手続き(ご継続・お払い出し)について**

- 満期お手続きは満期日当日の1カ月前\*の応当日の翌日から前営業日の14:00までとなります。
- ※1カ月前とは… 例えば5日が満期日なら、前月の6日からお手続きいただけます。銀行営業日 以外にあたる場合には、その翌営業日からとなります。

満期日が銀行休業日の場合、お払い出しのお手続きは原則翌営業日扱いとなります。

<span id="page-19-0"></span>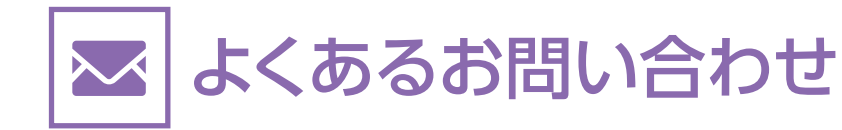

### **よくあるお問い合わせ**

### **三井住友信託ダイレクト暗証番号(4桁)を忘れたときはどうすればよいの? Q**

セキュリティの観点から、当社では、お客さまの三井住友信託ダイレクト暗証番号についての **A** お問い合わせには、一切お答えできません。お忘れになった場合は、書面による三井住友 信託ダイレクト暗証番号の再登録のお手続きが必要となります。変更届をお送りします ので、テレフォンバンキングまでご連絡ください。

### **ログインパスワード(英数字4~32桁)を忘れたときはどうすればよいの? Q**

ログインパスワードを一定回数以上間違えますと、ロックがかかり、ご利用できない状態と **A** なります。利用停止解除についてはP.14をご確認ください。

**「三井住友信託ダイレクトご利用カード」を紛失してしまったときはどうすればよいの? Q**

「三井住友信託ダイレクトご利用カード」を紛失された場合は、紛失受付ダイヤルまでご連絡 **A** ください。

# **紛失受付ダイヤル 0120-318-321**

### [受付時間]24時間365日

上記番号がご利用いただけない場合 045-929-2070(有料)

### **ログインパスワードやメールアドレスは変更できるの? Q**

ご登録いただきましたログインパスワードやメールアドレスは、インターネットバンキング **A** ログイン後の《お届け内容変更》画面で変更が可能です。

**旧住友信託銀行のダイレクトご利用カード・テレフォンバンキングカード、旧中央三井信託銀 Q 行のインターネットバンキング会員カード・テレフォンバンキング会員カードはそのまま利 用できるの?**

旧銀行名のカードもそのままご利用いただけますが、セキュリティ向上・サービス向上の **A** ため、早めに三井住友信託ダイレクトご利用カードへの切り替えをお願いいたします。

### **Q テレフォンバンキングの混雑状況は?**

過去の平均データをもとにしたテレフォンバンキングの混雑状況は以下のとおりです。混雑 **A** 状況をご確認の上、お電話ください。

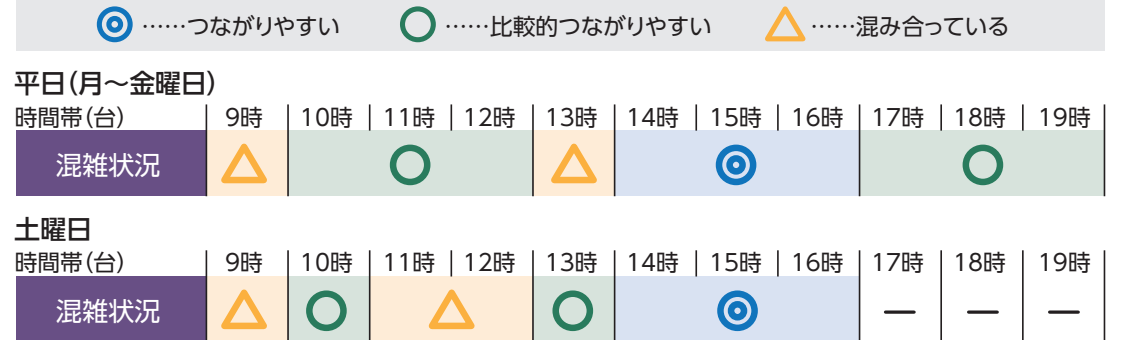

● 混雑状況はあくまでも目安です。

● 市場の動向やキャンペーンの実施などにより混雑状況が変わる場合がございますので、ご了承ください。

### **Q テレフォンバンキングを利用できる電話機は?**

ご利用いただける電話機は、以下のとおりです。 **A**

・プッシュ式電話機(ダイヤル回線契約) ・プッシュ式電話機(プッシュ回線契約) ・携帯電話 ・PHS ・公衆電話

なお、電話機種によってはご利用いただけない場合がありますので、以下ご注意事項をご確認ください。

### **電話機に関するご注意事項**

- 電話機種によっては(ダイヤル式の「黒電話|の電話機など)、「テレフォンバン キング」をご利用いただけない場合があります。
- 公衆電話機は、プッシュ式からご利用いただけます。ダイヤル式はご利用 いただけません。
- 交換機を経由して使用する職場の電話などは、交換機の機器によってご利用 いただけない場合があります。
- お取引の途中で電話が切断されますと、お取引が成立いたしません。携帯 電話・PHSをご使用になる場合は、特にご注意ください。

#### ダイヤル回線契約のプッシュ式電話機をご利用の場合

● オペレーターにつながりましたら、「トーン信号切替ボタン」を押して、「ピッポ ッパ」という音が出る状態に切り替えてご利用ください。「トーン信号切替 ボタン」は、電話機の機種によりそれぞれ異なります。ご使用の電話機の 取扱説明書をご確認ください。

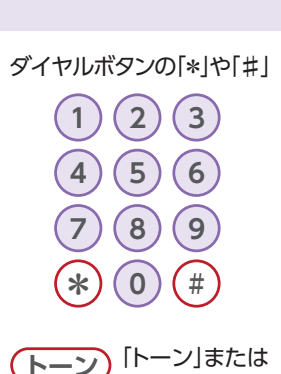

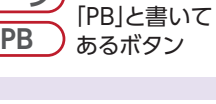

<span id="page-20-0"></span>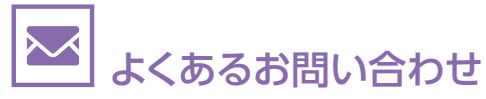

### ■ 振込手数料〈税込〉(2023年10月1日現在)

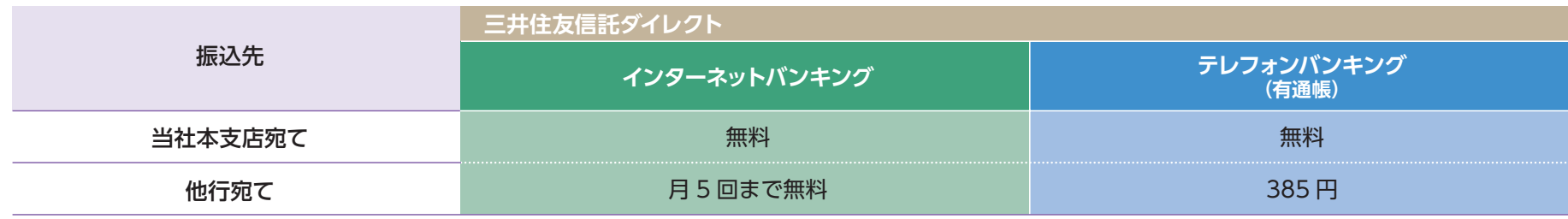

### ■ ATM手数料(ゆうちょ銀行ATM・セブン銀行ATM・E-net(イーネット)ATMを ご利用の場合) (2023年10月1日現在)

ご利用いただける取引 | ●お預け入れ ●お引き出し ●残高照会 ────お振り込みはご利用いただけません。 | <sup>です。</sup>

以下の手数料は、普通預金のお預け入れ・お引き出しの際の手数料です。

カードローンのお借り入れ・臨時のご返済、貯蓄預金のお預け入れ・お引き出しの際の手数料は異なります。

詳しくは当社ホームページ等でご確認ください。

### ゆうちょ銀行ATM

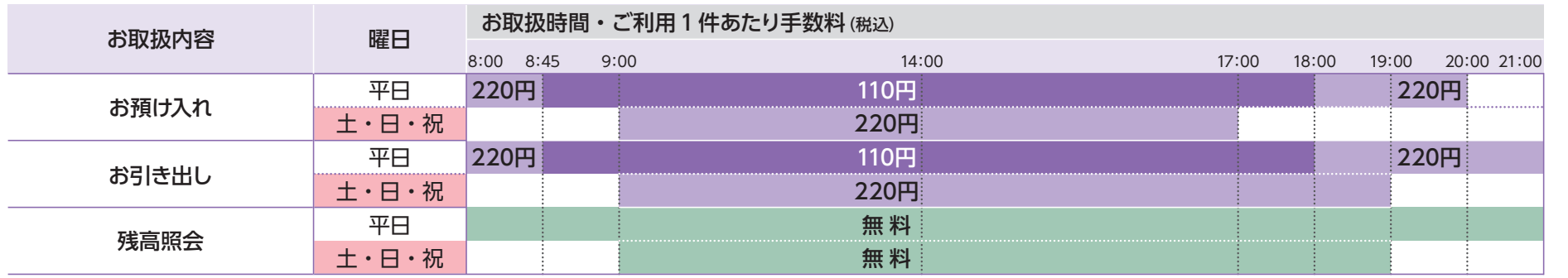

### セブン銀行ATM・E-net(イーネット)ATM

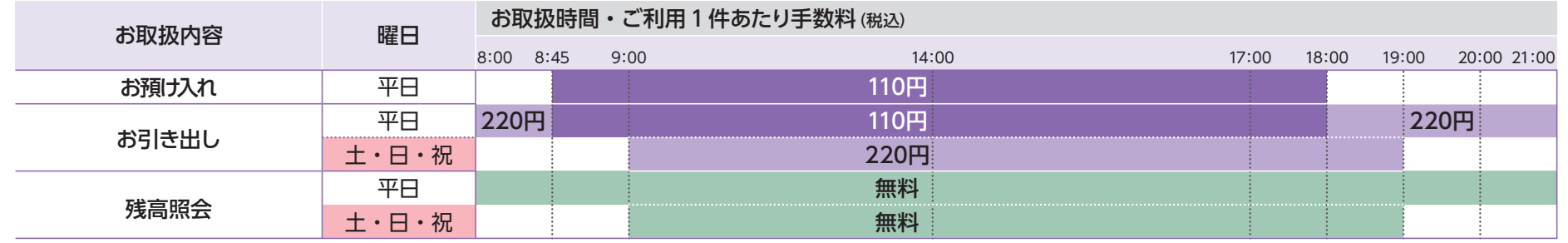

- インターネットバンキングの他行宛て振込手数料は月5回 まで無料ですが、受取人名の相違等により振り込みが不 成立となった場合でも無料回数は1回分消化しますので、 ご注意ください。
- インターネットバンキングの他行宛ての振込回数が月5 回を超える場合は、110円(税込)の手数料がかかります。 なお、住信SBIネット銀行宛ての振込手数料は何回でも 無料です。
- トラストプレミアムサービスのプラチナステージ・ゴールド ステージのお客さまは、インターネットバンキングとテレ フォンバンキングの合計で月20回まで振込手数料が無料

- 通帳はご利用いただけません。
- 1/1~1/3、5/3~5/5 (日曜日は除く)はご利用いただけ ません。
- 旧北海道拓殖銀行のカードはゆうちょ銀行ATMではご 利用いただけません。
- 12/31のご利用(お引き出し、お預け入れ、残高照会)は 9:00~17:00となります。
- 12/31の手数料は、ご利用当日の曜日をご参照ください。
- 1回あたりのお引き出しは、1日あたりのご利用限度額以内 かつ100万円までとなります。
- 通帳はご利用いただけません。
- 1/1~1/3、5/3~5/5 (日曜日は除く)はご利用いただけ ません。
- 旧北海道拓殖銀行のカードはセブン銀行ATMではご利用 いただけません。
- 12/31のご利用(お引き出し、お借り入れ、残高照会)は 9:00~19:00となります。
- 12/31の手数料は、ご利用当日の曜日をご参照ください。
- 1回あたりのお引き出しは、1日あたりのご利用限度額以 内、かつ、セブン銀行ATMは50万円まで、E-net(イー ネット)ATMは20万円までとなります。

[indexに戻る](#page-1-0)

### <span id="page-21-0"></span>**投資信託に関するご注意事項**

#### **投資信託におけるリスクについて**

投資信託は国内外の株式や債券等へ投資しているため、投資対象の価格の変動、外国為替相場の 変動等により、損失が生じるリスクがあります。投資した資産の価値が投資元本を割り込むリスクや その他のリスクは、投資信託をご購入のお客さまが負うことになります。

#### **投資信託にかかる費用について**

投資信託のご購入、換金にあたっては各種費用(申込手数料、信託財産留保額等)が必要です。また、これ らの費用とは別に信託報酬と会計監査費用、証券取引に伴う売買委託手数料等その他費用等を毎年、信 託財産を通じてご負担いただきます。お客さまにご負担いただく費用はこれらを足し合わせた金額となり ます。

これらの費用は各投資信託およびその通貨・購入金額等により異なるため、具体的な金額・計算方法を記 載することができません。各投資信託の費用の詳細は、最新の契約締結前交付書面(目論見書・目論見書 補完書面)等でご確認ください。

#### **■その他重要なお知らせ**

投資信託は預金とは異なり元本および利回りの保証はありません。預金保険制度ならびに投資者保護基 金の対象ではありません。ファンドにより、信託期間中にご解約のお申し込みができない場合があります。 投資信託をご購入の際は、最新の「契約締結前交付書面(目論見書・目論見書補完書面)」を必ずご確認く ださい。これらは当社本支店等にご用意しています。当社は販売会社であり、投資信託の設定・運用は運 用会社が行います。本資料は三井住友信託銀行が作成したものであり、金融商品取引法に基づく開示書 類ではありません。

### **証券(投資信託・国債)口座に関するご注意事項**

当社では、有価証券のお取引にあたっては、「振替決済口座、保護預り口座、外国証券取引口座、累積投資 口座」の開設が必要となります。

### **外貨預金についてのご注意事項**

#### **外貨預金におけるリスクについて**

外貨預金は外国為替相場の変動により為替差損が生じ、受取時の円貨額がお預入れ時の払込円貨額 を下回り、元本割れが生じるリスクがあります。

為替変動がない場合でも、往復の為替手数料をご負担いただくため、受取時の円貨額がお預入れ時 の払込円貨額を下回り、元本割れが生じるリスクがあります。

### ■ 外貨預金にかかる費用について

#### **❶ 為替手数料**

円を外貨にする際(預入時)および外貨を円にする際(払戻時)は、為替手数料(1通貨単位当たり最大 片道1円、往復2円)がかかります。為替手数料は当社所定の為替換算レートに含みます。

### 為替手数料一覧

「1通貨単位(米ドルの場合 1 米ドル)当たり・片道(往復)]

**(往復 40 銭)**

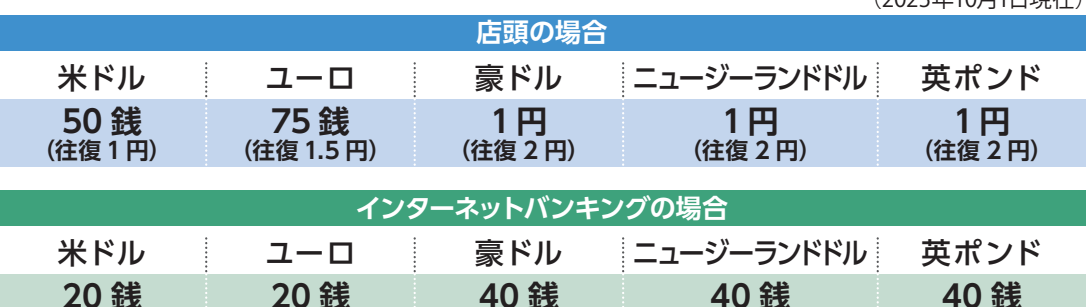

●店頭とインターネットバンキングでは、為替相場のご提示方法が異なるため、為替手数料の違い のみでお取引の有利・不利を単純に比較することはできません。

**(往復 80 銭)**

**(往復 80 銭)**

(2023年10月1日現在)

●市場慣行の変更、および市場実勢の変動などにより、為替手数料水準を見直す場合があります。

**(往復 80 銭)**

#### **❷ 送金手数料**(三井住友信託ダイレクトでは外貨送金手続きはお取り扱いしていません。)

外貨送金を伴うお預入れ・払戻しには、別途、当社所定の外国送金手数料等がかかることがあります。

#### **■ その他重要なお知らせ**

**(往復 40 銭)**

外貨預金は、預金保険制度ならびに投資者保護基金の対象ではありません。

外貨預金に関して、外貨建て現金、外貨建て小切手、外貨建てトラベラーズ・チェックによるお預入れ・払戻 しはできません。

外貨定期預金を中途解約する場合、お預入日または前回継続日から中途解約日までの利息は、当社所定 の中途解約利率で計算します。

ご契約の際は、最新の契約締結前交付書面(商品説明書)を必ず、ご確認ください。これらは当社本支店等 にご用意しております。

### **販売会社に関する情報**

〈商号等〉三井住友信託銀行株式会社 登録金融機関 関東財務局長(登金)第649号 〈加入協会〉日本証券業協会、一般社団法人 日本投資顧問業協会、一般社団法人 金融先物取引業協会

### 23 三井住友信託銀行

「三井住友信託ダイレクト」のよくあるご質問(Q&A)は こちらをご覧ください。

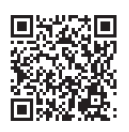

https://www.smtb.jp <sup>[三井住友信託銀行]</sup> 検索

詳しくはお近くの店舗または当社ホームページにてご確認ください。

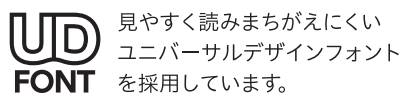

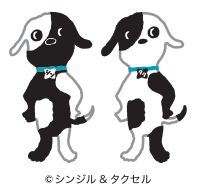

2024年12月現在  $P2700-13$